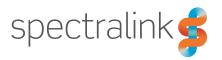

Spectralink 7202/7212 Handset

# **User Guide**

#### **Copyright Notice**

© 2013 - 2021 Spectralink Corporation All rights reserved. Spectralink<sup>TM</sup>, the Spectralink logo and the names and marks associated with Spectralink's products are trademarks and/or service marks of Spectralink Corporation and are common law marks in the United States and various other countries. All other trademarks are property of their respective owners. No portion hereof may be reproduced or transmitted in any form or by any means, for any purpose other than the recipient's personal use, without the express written permission of Spectralink.

All rights reserved under the International and pan-American Copyright Conventions. No part of this manual, or the software described herein, may be reproduced or transmitted in any form or by any means, or translated into another language or format, in whole or in part, without the express written permission of Spectralink Corporation.

Do not remove (or allow any third party to remove) any product identification, copyright or other notices.

#### **Notice**

Spectralink Corporation has prepared this document for use by Spectralink personnel and customers. The drawings and specifications contained herein are the property of Spectralink and shall be neither reproduced in whole or in part without the prior written approval of Spectralink, nor be implied to grant any license to make, use, or sell equipment manufactured in accordance herewith.

Spectralink reserves the right to make changes in specifications and other information contained in this document without prior notice, and the reader should in all cases consult Spectralink to determine whether any such changes have been made.

NO REPRESENTATION OR OTHER AFFIRMATION OF FACT CONTAINED IN THIS DOCUMENT INCLUDING BUT NOT LIMITED TO STATEMENTS REGARDING CAPACITY, RESPONSE-TIME PERFORMANCE, SUITABILITY FOR USE, OR PERFORMANCE OF PRODUCTS DESCRIBED HEREIN SHALL BE DEEMED TO BE A WARRANTY BY SPECTRALINK FOR ANY PURPOSE, OR GIVE RISE TO ANY LIABILITY OF SPECTRALINK WHATSOEVER.

#### Warranty

The Product Warranty and Software License and Warranty and other support documents are available at <a href="http://support.spectralink.com/">http://support.spectralink.com/</a>.

#### **Contact Information**

**US** Location **UK Location Denmark Location** + 1800-775-5330 +44 134 4206 591 +45 75602850 Spectralink Europe UK Spectralink Europe ApS Spectralink Corporation Bygholm Søpark 21 E Stuen 2560 55th Street 329 Bracknell, Doncastle Road Boulder, CO 80301 Bracknell, Berkshire, RG128PE 8700 Horsens **USA United Kingdom** Denmark info@spectralink.com infoemea@spectralink.com infoemea@spectralink.com

# **Contents**

| Getting Started                      | 9  |
|--------------------------------------|----|
| Handset Information                  | 9  |
| Handset Operational Warnings         |    |
| Battery and Charger Information      |    |
| Battery Safety Notices               | 11 |
| Battery Disposal                     |    |
| Replacing Battery                    | 12 |
| Charger Options                      | 14 |
| Charging Battery                     | 16 |
| Cleaning Your Handset                | 17 |
| Turning Handset On/Off               | 17 |
| To Turn Handset On                   | 17 |
| To Turn Handset Off                  | 17 |
| About Your Handaat                   | 10 |
| About Your Handset                   |    |
| Handset Keys                         |    |
| Handset Characters                   |    |
| Latin Character Set                  |    |
| Cyrilic Character Set                |    |
| Handset Display                      |    |
| Screen Saver                         |    |
| Home Screen                          |    |
| Status Icons                         |    |
| Voice Mail                           |    |
| Backlight                            |    |
| Navigating the Handset               |    |
| Entering Main Menu                   |    |
| Exiting Main Menu                    |    |
| Scrolling in Menus                   |    |
| Confirming Choices                   |    |
| Navigating Cursor                    |    |
| Adjusting Volume                     |    |
| Returning to Previous Menu           |    |
| Leaving Menus                        | 29 |
| Hearing Aid Compatibility (HAC)      |    |
| To View Status of/Enable/Disable HAC |    |
| Adjusting Speaker Volume             |    |
| To Turn Speaker Volume Up            |    |
| To Turn Speaker Volume Down          |    |
| Locking Keypad                       |    |
| To Lock/Unlock Keypad                |    |

| Making Calls                                                                                                    | 31                                              |
|----------------------------------------------------------------------------------------------------|-------------------------------------------------|
| Making Internal/External Calls                                                                                                    | 31                                              |
| Off Hook Dialling (Dial Directly)                                                                                                    | 31                                              |
| On Hook Dialling (Pre-Dial)                                                                                                    | 31                                              |
| Emergency Call                                                                                                    |                                                 |
| Dial while the handset is key locked                                                                                                    | 32                                              |
| Dial from Phone Book (Local)                                                                                                    |                                                 |
| Dial from Call List                                                                                                    |                                                 |
| Dial from Call List                                                                                                    |                                                 |
| Dial from Missed Call List                                                                                                    |                                                 |
| Dial from Call Register                                                                                                    |                                                 |
| Dial from Call Register                                                                                                    |                                                 |
| Redial                                                                                                    |                                                 |
| Speed Dial                                                                                                    |                                                 |
| Corporate Directory Calls (System Dependant)  Company Phone Book Calls (System Dependant)                                                                                                    |                                                 |
| Company Phone Book Gails (System Dependant)                                                                                                    | 30                                              |
| Answering Calls                                                                                                    | 37                                              |
| Answering/Ending a Call                                                                                                    | 37                                              |
| Auto Answer                                                                                                    | 37                                              |
| To Turn Auto Answer On/Off                                                                                                    | 37                                              |
| Muting a Call                                                                                                    | 38                                              |
| Rejecting a Call                                                                                                    | 38                                              |
|                                                                                                    |                                                 |
| During Calls                                                                                                    | 39                                              |
| During Calls Call Transfer                                                                                                    |                                                 |
|                                                                                                    | 39                                              |
| Call Transfer                                                                                                    | <b>39</b>                                       |
| Call Transfer  Call Transfer (Blind)                                                                                                    |                                                 |
| Call Transfer  Call Transfer (Blind)  Call Transfer (Attended)                                                                                                    |                                                 |
| Call Transfer  Call Transfer (Blind)  Call Transfer (Attended)  Call Hold                                                                                                    |                                                 |
| Call Transfer  Call Transfer (Blind)  Call Transfer (Attended)  Call Hold  Call Hold  Call Waiting  Call Waiting                                                                                                    |                                                 |
| Call Transfer  Call Transfer (Blind)  Call Transfer (Attended)  Call Hold  Call Hold  Call Waiting  Call Waiting  Call Forward Unconditional (CFU)                                                                                                    | 39 39 40 40 40 40 40                            |
| Call Transfer  Call Transfer (Blind)  Call Transfer (Attended)  Call Hold  Call Hold  Call Waiting  Call Waiting  Call Forward Unconditional (CFU)  To Enable CFU                                                                                                    | 39 39 40 40 40 40 41                            |
| Call Transfer  Call Transfer (Blind)  Call Transfer (Attended)  Call Hold  Call Hold  Call Waiting  Call Waiting  Call Forward Unconditional (CFU)  To Enable CFU  To Disable CFU                                                                                                    | 39 39 40 40 40 41 41                            |
| Call Transfer  Call Transfer (Blind)  Call Transfer (Attended)  Call Hold  Call Hold  Call Waiting  Call Waiting  Call Forward Unconditional (CFU)  To Enable CFU  To Disable CFU  Turning Speakerphone On/Off (7212)                                                                                                    | 39 39 40 40 40 40 41 41                         |
| Call Transfer  Call Transfer (Blind)  Call Transfer (Attended)  Call Hold  Call Hold  Call Waiting  Call Waiting  Call Forward Unconditional (CFU)  To Enable CFU  To Disable CFU  Turning Speakerphone On/Off (7212)  To Turn Speakerphone On/Off                                                                                                    | 39 39 40 40 40 41 41 41 41                      |
| Call Transfer Call Transfer (Blind) Call Transfer (Attended) Call Hold Call Hold Call Waiting Call Waiting Call Forward Unconditional (CFU) To Enable CFU To Disable CFU Turning Speakerphone On/Off (7212) To Turn Speakerphone Mute On/Off Turning Microphone Mute On/Off                                                                                   | 39 39 40 40 40 41 41 41 41 41                   |
| Call Transfer Call Transfer (Blind) Call Transfer (Attended) Call Hold Call Waiting Call Waiting Call Waiting Call Forward Unconditional (CFU) To Enable CFU To Disable CFU Turning Speakerphone On/Off (7212) To Turn Speakerphone Mute On/Off Turning Microphone Mute On/Off                                                                                | 39 39 40 40 40 41 41 41 41 41 41 41 41          |
| Call Transfer Call Transfer (Blind) Call Transfer (Attended) Call Hold Call Waiting Call Waiting Call Forward Unconditional (CFU) To Enable CFU To Disable CFU Turning Speakerphone On/Off (7212) To Turn Speakerphone On/Off Turning Microphone Mute On/Off To Turn Microphone Mute On/Off Enter Phone Book (Local)                                          | 39 39 40 40 40 41 41 41 41 41 41 41 41 41 41 41 |
| Call Transfer Call Transfer (Blind) Call Hold Call Hold Call Waiting Call Waiting Call Waiting Call Forward Unconditional (CFU) To Enable CFU To Disable CFU Turning Speakerphone On/Off (7212) To Turn Speakerphone Mute On/Off Turn Microphone Mute On/Off Enter Phone Book (Local) Enter Phone Book (Company)                                              | 39 39 40 40 40 41 41 41 41 41 41 42 42          |
| Call Transfer  Call Transfer (Blind)  Call Transfer (Attended)  Call Hold  Call Waiting  Call Waiting  Call Forward Unconditional (CFU)  To Enable CFU  To Disable CFU  Turning Speakerphone On/Off (7212)  To Turn Speakerphone On/Off  Turning Microphone Mute On/Off  To Turn Microphone Mute On/Off  Enter Phone Book (Local)  Enter Phone Book (Company) | 39 39 40 40 40 41 41 41 41 41 42 42 43          |
| Call Transfer  Call Transfer (Blind)  Call Hold  Call Hold  Call Waiting  Call Waiting  Call Forward Unconditional (CFU)  To Enable CFU  To Disable CFU  To Turning Speakerphone On/Off (7212)  To Turn Speakerphone Mute On/Off  To Turn Microphone Mute On/Off  Enter Phone Book (Local)  Enter Phone Book (Company)  Using Shortcuts  Types of Shortcuts   | 39 39 40 40 40 41 41 41 41 41 41 42 42 43       |
| Call Transfer  Call Transfer (Blind)  Call Transfer (Attended)  Call Hold  Call Waiting  Call Waiting  Call Forward Unconditional (CFU)  To Enable CFU  To Disable CFU  Turning Speakerphone On/Off (7212)  To Turn Speakerphone On/Off  Turning Microphone Mute On/Off  To Turn Microphone Mute On/Off  Enter Phone Book (Local)  Enter Phone Book (Company) | 39 39 40 40 40 41 41 41 41 41 41 42 42 43 43    |

| To Use a Shortcut                                      | 45 |
|--------------------------------------------------------|----|
| To Remove a Shortcut                                   | 46 |
| Using the Menu                                         | 47 |
| Description of Menus                                   | 47 |
| Phone Book (Local)                                     |    |
| Call Register                                          |    |
| Messages                                               | 48 |
| MSF Function                                           | 48 |
| External Services                                      | 48 |
| Status                                                 |    |
| Settings                                               |    |
| List of Menu Functions                                 |    |
| Phone Book                                             |    |
| Call Register                                          |    |
| Messages                                               |    |
| MSF Function                                           |    |
| External Services (System Dependant)                   |    |
| Status                                                 |    |
| Settings                                               |    |
| Phone Book (Local)                                     |    |
| Using Alphanumeric Keyboard                            |    |
| Managing Contacts                                      |    |
| Finding Contact in Phone Book                          |    |
| Adding a New Contact to Phone Book Editing Name/Number |    |
| Adding New Number                                      |    |
| Adding Number to Speed Dial                            |    |
| Deleting Number                                        |    |
| Deleting Contact                                       |    |
| Deleting All Contacts                                  |    |
| Speed Dial                                             |    |
| Speed Dial Calls                                       |    |
| Adding Number to Speed Dial                            | 57 |
| Deleting a Speed Dial Number                           |    |
| Delete All Speed Dial Numbers and Contacts             | 57 |
| Call Register                                          | 58 |
| Incoming Calls                                         | 58 |
| Viewing List of Incoming Calls                         |    |
| Adding an Incoming Call to Phone Book                  |    |
| Deleting an Incoming Call from List                    |    |
| Outgoing Calls                                         | 59 |
| Viewing List of Outgoing Calls                         | 59 |
| Adding an Outgoing Call to Phone Book                  | 59 |
| Deleting an Outgoing Call from List                    | 60 |

| Missed Calls                                 | 60       |
|----------------------------------------------|----------|
| Viewing List of Missed Calls                 | 60       |
| Adding a Missed Call to Phone Book           | 61       |
| Deleting a Missed Call from List             | 61       |
| Delete Call Register                         | 62       |
| Deleting All Entries in a Call Register List | 62       |
| Deleting Call Register                       | 62       |
| Messages                                     | 63       |
|                                              |          |
| Writing, Sending and Saving Messages         |          |
| Writing and Sending a New Message            |          |
| Clearing Text Field                          |          |
| Saving a New Message in Outbox               |          |
| Edit a Message That Has Not Been Sent        |          |
| Using Templates                              |          |
| To Use a Template When You Begin a Message   |          |
| To Insert a Template in a Message            |          |
| To Save a New Message as a Template          |          |
| Saving a Received Message as a Template      |          |
| Deleting a Single Template                   |          |
| Reading Messages                             |          |
| To Read a Message                            |          |
| To Save a Message (Remove from Display)      |          |
| Replying Messages                            |          |
| Replying to a Message                        |          |
| Reply Using an Empty Screen                  |          |
| Reply in Continuation of Original Text       |          |
| Reply Using a Template                       |          |
| Calling the Phone that Sent a Message        |          |
| Forwarding a Message                         |          |
| Resending a Message                          |          |
| Deleting Messages                            |          |
| Deleting a Single Message                    |          |
| Delete All Read Messages from Inbox          |          |
| Delete All Messages from Inbox or Outbox     |          |
| Delete All Messages                          | 70       |
| Status                                       | 71       |
| Status Settings                              |          |
| Silent                                       |          |
|                                              |          |
| Headset (only 7212)                          |          |
| Auto Answer                                  |          |
| Economy Mode                                 |          |
| Battery                                      |          |
| Ringer Tone                                  |          |
| Volume                                       | 73<br>74 |
| 4.3.3                                        | / 4      |

| General Information                                | 74 |
|----------------------------------------------------|----|
| Settings                                           | 75 |
| Ringing Volume                                     |    |
| To Adjust the Volume of the Ring Tone              |    |
| Ringing Tone                                       |    |
| To Choose a New Ring Tone                          |    |
| Message Alert Volume                               |    |
| To Adjust Message Alert Volume                     |    |
| Vibrate (only 7212)                                |    |
| To Turn Vibrate On/Off                             |    |
| Silent Mode                                        |    |
| To Turn Silent Mode On/Off                         |    |
| Changing Silent Mode Settings                      |    |
| Auto Key Lock                                      |    |
| To Turn Auto Key Lock On/Off                       |    |
| Backlight                                          |    |
| Setting Backlight to Automatically Dim or Turn Off |    |
| Turning Backlight Automatically On                 |    |
| Adjusting Backlight Delay                          |    |
| Auto Answer                                        |    |
| To Turn Auto Answer On/Off                         |    |
| Changing Auto Answer Settings                      |    |
| Out of Range                                       |    |
| To Turn Out of Range Indicator On/Off              |    |
| Changing Out of Range Settings                     |    |
| Missed Calls                                       |    |
| To Show/Hide Missed Calls                          |    |
| Absent in Charger                                  |    |
| To Turn Absent in Charger On/Off                   |    |
| Advanced                                           |    |
| Changing Language                                  |    |
| Using a Headset (only 7212)                        |    |
| Hearing Aid Comp                                   |    |
| Microphone Gain                                    |    |
| Using Long Key                                     |    |
| Changing Economy Mode                              |    |
| Using Alarms                                       |    |
| Master Handset (System Dependant)                  |    |
| Login (Subscription)                               |    |
| Setting Time & Date                                |    |
| Minimum Ring Time                                  |    |
| Old DECT Servers                                   |    |
| Handover Profile                                   |    |
| Local Tones                                        |    |
| Message List Content                               |    |
| Noisy Environment                                  |    |

| Flash LED on Call                          | 94  |
|--------------------------------------------|-----|
| MSF Tones in a Call                        | 94  |
| Echo Canceller                             | 95  |
| Alarm button                               | 96  |
| Using the Alarm Button                     | 97  |
| Activating the Alarm Button                | 97  |
| Defining Alarm Settings                    | 97  |
| To Change Alarm Settings for Alarm Button  | 97  |
| Updating Firmware                          | 98  |
| Product Compatibility                      | 99  |
| Technical Specifications                   | 101 |
| Troubleshooting                            | 103 |
| Spectralink Handset                        | 103 |
| Appendix A - Acoustic Echo Canceller (AEC) | 104 |
| Handset A and B: AEC Enabled               | 104 |
| Handset A and B: AFC Disabled              | 105 |

# **Getting Started**

It is recommended that you read all information in this section before you use your handset.

Safety and Handling information is available online at http://support.spectralink.com/products.

Regulatory information is available online at http://support.spectralink.com/products.

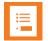

#### Note:

This guide describes all possible menus/submenus/settings in the handset. If a menu/submenu/setting/function is not visible, it is controlled by a local administrator. Contact them, if a change is needed.

## **Handset Information**

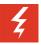

## Warning:

Ensure that the adapter voltage is the same as the electrical outlet voltage. The handset uses radio signals and does not guarantee a connection in all circumstances. Do not rely on a cordless handset to make emergency calls.

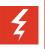

Warning: Magnetic earpiece

The earpiece may retain magnetic objects.

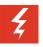

Warning: Hearing loss

Do not hold the handset next to your ear when it is ringing as you can risk serious and permanent damage to your hearing.

Excessive use of earphones and headphones can cause hearing loss.

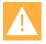

Caution: Authority to operate this equipment

Changes or modifications to this equipment that are not approved by Spectralink may cause this equipment to fail to comply with part 15 of the FCC rules, voiding the user's authority to operate this equipment.

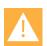

Caution: Not user serviceable

Spectralink products contain no user-serviceable parts inside. Refer servicing to qualified service personnel.

- Never use your handset under the following conditions:
  - in the vicinity of electrical detonators
  - in shielded rooms
  - · in areas where radio transmission is forbidden

- Do not place a handset near:
  - · water, moisture or damp areas
  - heat sources, direct sunlight or unventilated areas
  - devices which generate strong magnetic fields
  - areas where the handset can be covered, its ventilation impaired, liquid spilled on the unit or objects inserted into the handset through any openings.
  - · areas with temperature extremes
- Check for small metal objects in the handset earpiece/mouthpiece before using the handset.
- Do not store or locate flammable liquids, gases, or explosive materials in the same compartment or vicinity as the cordless handset, its parts or accessories.

## **Handset Operational Warnings**

Certain operational environments are potentially hazardous. Please read the following text carefully to ensure that you understand the handset's operating conditions.

### Potentially Explosive Atmospheres

Do not take your handset into any area with a potentially explosive atmosphere. Do not remove, install, or charge batteries in such areas. Sparks in a potentially explosive atmosphere can cause an explosion or fire resulting in bodily injury or even death.

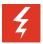

## Warning: Explosive Atmospheres

Avoid areas with potentially explosive atmospheres include fueling areas such as lower decks on boats, fuel, or chemical transfer or storage facilities, areas where the air contains chemicals or particles such as grain, dust, or metal powders, and any other area where you would normally be advised to turn off your vehicle engine. Areas with potentially explosive atmospheres are often marked with signs, but not always.

## **Battery and Charger Information**

Your handset is powered by a removable battery that you will need to fully charge before first using the handset and then recharge periodically.

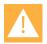

Caution: Battery and charger compatibility

Only use batteries and chargers compatible with your handset. For more information, see "Product Compatibility" on page 99.

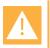

Caution: Overheated battery

If an overheated battery is detected, charging will suspend.

- Periodically clean the charge contacts on both the charger and handset.
- Do not leave a battery where it could be subjected to extremely high temperatures.

- Do not charge battery when the ambient room temperature is above 35°C/95°F or below 0°C/32°F.
- Do not replace batteries in potentially explosive environments, such as rooms where flammable liquids or gases are present.
- Do not charge batteries unless you use the approved power adaptor and the proper batteries.
- Use only rechargeable LI-Ion Battery Pack in the Spectralink 7xxx Handset.
- Do not disassemble, short circuit or dispose of in fire.
- Do not let battery or power adaptor come into contact with conductive metal objects.
- Power handset off before removing the battery.

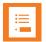

Note: Battery life

How intensively you use your handset determines how frequently the battery will need to be charged. Under intensive use, battery replacement may be needed during a normal shift.

Certain handset features require more battery capacity than others. Any battery life estimates are highly dependent on phone usage and the features that are deployed as well as the environment itself.

After a length of time, batteries will lose the ability to maintain a charge and to perform at maximum capacity and will need to be replaced. This is normal for all batteries.

### **Battery Safety Notices**

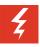

Warning: Risk of explosion and fire

The battery used in this device may present a risk of fire or chemical burn if mistreated. Do not disassemble, heat above 55°C, or incinerate. Charging temperature must not exceed 35°C

THERE IS A RISK OF EXPLOSION OR FIRE IF YOU REPLACE THE BATTERY PACK WITH AN INCORRECT TYPE. USE ONLY SPECTRALINK BATTERY PACK MODEL DM322.

- 4
- Warning: Not suitable for children

This equipment is not suitable for use in locations where children are likely to be present.

- 4
- Warning: Shock risk

Risk of electric shock. Do not expose charger or battery to liquid, vapor, or rain.

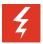

Warning: Handle batteries with care

All batteries can cause property damage and/or bodily injury, such as burns, if a conductive material such as jewelry, keys, or beaded chains touches exposed terminals. The conductive material may complete an electrical circuit (short circuit) and become quite hot. Exercise care in handling any charged battery, particularly when placing it inside a pocket, purse, or other container with metal objects.

### **Battery Disposal**

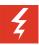

Warning: Proper disposal of batteries and recycling

Do not throw away the battery with your domestic waste. Return used batteries to your supplier or servicing agent. The battery must be discarded according to instructions for battery collection for each local area.

The batteries are recyclable. You can help preserve the environment by returning your unwanted batteries to your nearest recycling center for recycling or proper disposal.

Visit <a href="www.spectralink.com/products/dect/waste-equipment-and-battery-recycling">www.spectralink.com/products/dect/waste-equipment-and-battery-recycling</a> for further guidance on battery recycling.

### **Replacing Battery**

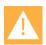

Caution: Battery and charger compatibility

Only use batteries and chargers compatible with your handset. For more information, see "Product Compatibility" on page 99.

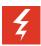

Warning: Risk of explosion and fire

The battery used in this device may present a risk of fire or chemical burn if mistreated. Do not disassemble, heat above 55°C, or incinerate. Charging temperature must not exceed 35°C

THERE IS A RISK OF EXPLOSION OR FIRE IF YOU REPLACE THE BATTERY PACK WITH AN INCORRECT TYPE. USE ONLY SPECTRALINK BATTERY PACK MODEL DM322.

1. Push left to unlock the back cover.

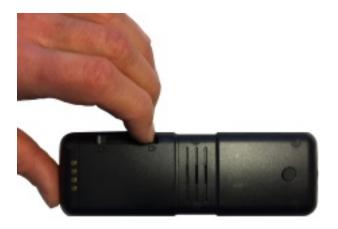

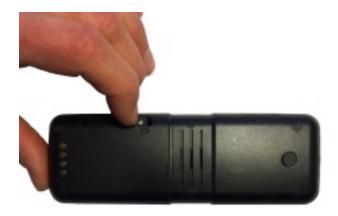

## 2. Remove the screw.

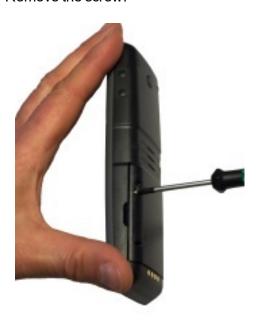

- 3. Lift off back cover.
- 4. Remove the battery.

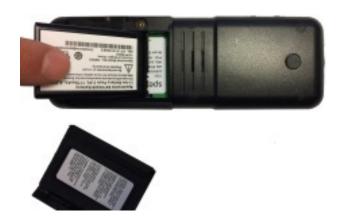

You find the product label, including the CE logo in the battery compartment.

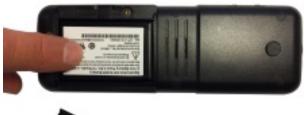

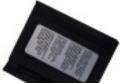

- 5. Insert the battery with the label readable. First, insert the contact end aligning the contacts of the battery with the corresponding connectors in the battery compartment, then press the battery in place.
- 6. Replace the back cover, and replace the screw.
- 7. Push right to lock the back cover again.

### **Charger Options**

The following types of chargers are available:

Single Charger

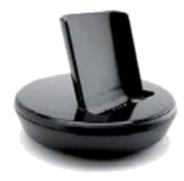

• Dual Charger. The Dual Charger allows charging of a handset (battery within) and a separate battery without the handset at the same time.

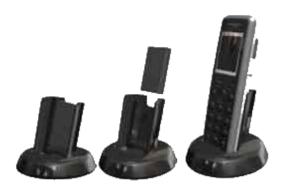

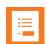

#### Note:

This device complies with Part 15 of the FCC Rules. Operation is subject to the following two conditions: (1) this device may not cause harmful interference, and (2) this device must accept any interference received, including interference that may cause undesired operation. This Class A digital apparatus complies with Canadian ICES-003. Cet appareil numerique de la ca1sse A est conforme a la norme NNB-003 du Canada.

Handset Management Cradle with USB. The Handset Management Cradle supports a PC
phone book management program (Handset and Repeater Management Tool), provided for
the system administrator. For more information, see the Handset and Repeater Management
Tool User Guide.

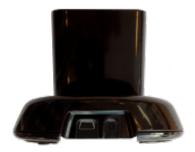

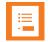

#### Note:

The Handset Management Cradle is a tool only for configuring the handset. It should not be used for charging the handset.

• Charger Rack (Multi Charger)

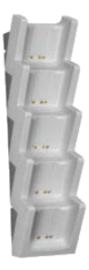

For more information about mounting the Charger Rack, see documentation available at http://support.spectralink.com/.

## **Charging Battery**

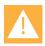

Caution: Battery and charger compatibility

Only use batteries and chargers compatible with your handset. For more information, see "Product Compatibility" on page 99.

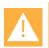

Caution: Overheated battery

If an overheated battery is detected, charging will suspend.

You must fully charge your handset's battery before you use it for the first time in order to maximize the battery's storage capacity and lifespan.

When charging battery for the first time, it is necessary to leave handset in charger for 5 hours for the battery to be fully charged. The battery is fully charged when the battery indicator becomes solid. For more information, see "Charging Battery", "Handset Display" on page 22 and "Status Icons" on page 24.

During normal operation, it takes approximately 5 hours to charge the handset from fully discharged to its full capacity. Turning the backlight off reduces charging time with approximately 2 hours.

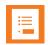

#### Note

The battery drains slowly even while the handset is turned off.

· Place handset in charger.

For correct charging, be sure the room temperature is between 0°C/32°F and 35°C/95°F. Do not place the handset in direct sunlight. The battery has a built-in heat sensor which will stop charging if the battery temperature is too high.

If the handset is turned off when charging, the display shows the blue charging icon in the display center. The charging icon is replaced by the green fully charged icon, when the battery is fully charged. If the handset is turned off when placed in the charger, there will be no reaction on incoming calls.

If the handset is turned on when charging, the display shows the yellow charging icon in the status bar. The charging icon is replaced by the green fully charged icon, when the battery is fully charged. The handset will not vibrate. The handset reacts normally for incoming calls.

The Spectralink Handset LED is red when charging and red when fully charged.

It is necessary to recharge battery when display shows the battery low icon , or if the handset cannot be turned on. When the battery is completely discharged, the battery must be charged for a period before the handset can be turned on.

## **Cleaning Your Handset**

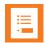

#### Note:

You must remove the handset from charger and turn it off before cleaning. Do not use liquid cleaners or aerosol cleaners.

Your wireless handset may occasionally need to be cleaned. Generally, wiping the handset's surface with a water-dampened cloth or lightly moist paper towel will remove most films or residues. Commercial off-the-shelf solutions like Lysol® Disinfecting Wipes (or similar), which clearly shows in the ingredients list that it is "bleach-free" may also be used.

If the soiling is too stubborn for plain water, a mild liquid detergent solution may be mixed with water and used. However, be sure to always wipe away any residue with a plain water-dampened cloth.

It is important to note, that it is not allowed to spray directly on the handset. You should only occasionally clean the handset and always use a damp cloth or paper towel.

## Turning Handset On/Off

For more information about the handset keys and display, see "Handset Keys" on page 18 and "Handset Display" on page 22.

#### To Turn Handset On

· Press left softkey to turn on handset.

#### To Turn Handset Off

- 1. Press left softkey until the question 'Turn off?' appears in display.
- 2. Press Yes to confirm.

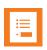

#### Note:

When you turn handset off, all content of call register and settings of time and date are deleted.

# **About Your Handset**

# Handset Keys

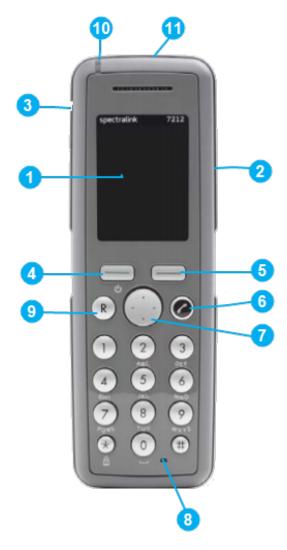

- 1 Display
- 2 Volume Control
- 3 Headset Connector (only 7212)
- 4 Left Softkey
- 5 Right Softkey
- 6 On/Off Hook
- 7 Four Way Navigation Key
- 8 Microphone
- 9 Call Transfer/Menu Exit
- 10 LED
- 11 Alarm button

## Handset Characters

Depending on the selected menu language, one of the following character sets is available:

- Latin
- Cyrilic

In standby mode, the following is possible:

- A short press on a key enters the digits 0 9 and the characters \* and #.
- If you short press on # you can press it again quickly after to select between .@p+T.

In text mode, the following is possible:

- A short press on \* makes upper case letters available. Pressing \* again makes lower case letters available.
- The first character entered in a message or when adding/editing a name in e.g. phone book will be an upper case character followed by a lower case character (unless making a short press on \* before entering the second character).
- If you short press on # you can press it again quickly after to select between the special characters @\$£¥\$<>{|}[\].
- To add space in a text, make a short press on 0.

#### **Latin Character Set**

| Button | Upper c | ase lat | in ch | aract | er set |   |   |   |   |   |   |   |   |   |
|--------|---------|---------|-------|-------|--------|---|---|---|---|---|---|---|---|---|
| 1      | ?       | !       | 1     | -     | +      | * | / | = | & | ( | ) | % | ن | i |
| 2      | А       | В       | С     | 2     | Ä      | Å | À | Á | Ã | Æ | Ç |   |   |   |
| 3      | D       | Е       | F     | 3     | È      | É | Ê | Ë |   |   |   |   |   |   |
| 4      | G       | Н       | I     | 4     | ì      | Í | Î | Ϊ |   |   |   |   |   |   |
| 5      | J       | K       | L     | 5     |        |   |   |   |   |   |   |   |   |   |
| 6      | М       | N       | 0     | 6     | Ñ      | Ö | Ó | Ô | Õ | Ø |   |   |   |   |
| 7      | Р       | Q       | R     | s     | 7      | ß |   |   |   |   |   |   |   |   |
| 8      | Т       | U       | V     | 8     | Ü      | Ù | Ú | Û |   |   |   |   |   |   |
| 9      | W       | Х       | Υ     | Z     | 9      |   |   |   |   |   |   |   |   |   |
| 0      | space   | ,       |       | 0     | :      | ; | _ | " | , | ~ |   |   |   |   |
| *      | *       |         |       |       |        |   |   |   |   |   |   |   |   |   |
| #      | #       | @       | \$    | £     | ¥      | § | < | > | { | 1 | } | [ | ١ | ] |

| Button | Lower c | ase lat | in ch | aract | er set |   |   |   |   |   |   |   |   |   |
|--------|---------|---------|-------|-------|--------|---|---|---|---|---|---|---|---|---|
| 1      | ?       | !       | 1     | _     | +      | * | 1 | = | & | ( | ) | % | ن | i |
| 2      | а       | b       | С     | 2     | ä      | å | à | á | ã | æ | ç |   |   |   |
| 3      | d       | е       | f     | 3     | è      | é | ê | ë |   |   |   |   |   |   |
| 4      | g       | h       | i     | 4     | ì      | ĺ | Î | Ϊ |   |   |   |   |   |   |
| 5      | j       | k       | I     | 5     |        |   |   |   |   |   |   |   |   |   |
| 6      | m       | n       | О     | 6     | ñ      | ô | ó | ô | õ | ø |   |   |   |   |
| 7      | р       | q       | r     | s     | 7      | ß |   |   |   |   |   |   |   |   |
| 8      | t       | u       | v     | 8     | ü      | ù | ú | û |   |   |   |   |   |   |
| 9      | w       | х       | у     | z     | 9      |   |   |   |   |   |   |   |   |   |
| 0      | space   | ,       |       | 0     | :      | ; | _ | " | ' | ~ |   |   |   |   |
| *      | *       |         |       |       |        |   |   |   |   |   |   |   |   |   |
| #      | #       | @       | \$    | £     | ¥      | § | < | > | { | 1 | } | [ | ١ | ] |

## **Cyrilic Character Set**

| Button | Upper c | yrilic c | haract | er set |   |   |   |   |   |   |   |   |   |   |
|--------|---------|----------|--------|--------|---|---|---|---|---|---|---|---|---|---|
| 1      | ?       | !        | 1      | -      | + | * | / | = | & | ( | ) | % |   |   |
| 2      | А       | Б        | В      | Γ      | 2 |   |   |   |   |   |   |   |   |   |
| 3      | Д       | Е        | ж      | 3      | 3 |   |   |   |   |   |   |   |   |   |
| 4      | И       | Й        | К      | Л      | 4 |   |   |   |   |   |   |   |   |   |
| 5      | М       | Н        | 0      | П      | 5 |   |   |   |   |   |   |   |   |   |
| 6      | Р       | С        | Т      | Υ      | 6 |   |   |   |   |   |   |   |   |   |
| 7      | Φ       | Х        | Ц      | Ч      | 7 |   |   |   |   |   |   |   |   |   |
| 8      | Ш       | Щ        | Ъ      | Ы      | 8 |   |   |   |   |   |   |   |   |   |
| 9      | Ь       | Э        | Ю      | Я      | 9 |   |   |   |   |   |   |   |   |   |
| 0      | space   | ,        | -      | 0      | : | ; | _ | " | ' | ~ |   |   |   |   |
| *      | *       |          |        |        |   |   |   |   |   |   |   |   |   |   |
| #      | #       | @        | \$     | £      | ¥ | § | < | > | { |   | } | [ | ١ | ] |

| Button | Lower c | yrilic c | harac | ter se | t |   |   |   |   |   |   |   |   |   |
|--------|---------|----------|-------|--------|---|---|---|---|---|---|---|---|---|---|
| 1      | ?       | !        | 1     | -      | + | * | 1 | = | & | ( | ) | % |   |   |
| 2      | а       | б        | В     | Г      | 2 |   |   |   |   |   |   |   |   |   |
| 3      | Д       | е        | ж     | 3      | 3 |   |   |   |   |   |   |   |   |   |
| 4      | И       | ѝ        | К     | Л      | 4 |   |   |   |   |   |   |   |   |   |
| 5      | М       | н        | 0     | П      | 5 |   |   |   |   |   |   |   |   |   |
| 6      | р       | С        | T     | у      | 6 |   |   |   |   |   |   |   |   |   |
| 7      | ф       | x        | ц     | ч      | 7 |   |   |   |   |   |   |   |   |   |
| 8      | Ш       | щ        | Ъ     | Ы      | 8 |   |   |   |   |   |   |   |   |   |
| 9      | Ь       | э        | ю     | Я      | 9 |   |   |   |   |   |   |   |   |   |
| 0      | space   | ,        |       | 0      | : | ; |   | " | • | ~ |   |   |   |   |
| *      | *       |          |       |        |   |   |   |   |   |   |   |   |   |   |
| #      | #       | @        | \$    | £      | ¥ | § | < | > | { |   | } | [ | \ | ] |

# **Handset Display**

#### **Screen Saver**

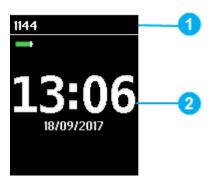

The screen saver is divided in two parts:

1 Status Bar

Information shown:

2 Display Center

Information shown:

• Time and Date.

Pressing any key, will bring you to the home screen.

#### **Home Screen**

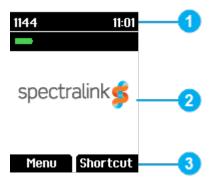

The home screen is divided in three parts:

#### Status Bar

Information shown:

on hook (home screen/idle) - display shows standby text, battery status, signal status
 and personal settings and time.

The following icons can also be displayed in the status bar depending on the personal settings:

For more information, see "Status Icons" on the next page.

· off hook - display shows call state.

### 2 Display Center

Information shown:

- on hook (home screen/idle) display shows standby logo or call information when receiving an incoming call.
- off hook display shows a telephone icon.

#### 3 Softkey Text

Information shown:

- on hook (idle) display shows Menu and Shortcut.
  - Menu: gives access to the different functions of the handset. For more information, see "List of Menu Functions" on page 50.
  - Shortcut: personal shortcuts consist of functions you have chosen to add to a list of shortcuts. For more information, see "Personal Shortcuts" on page 45.
- off hook display shows various terms according to the context of the specific function.

#### **Status Icons**

The following icons may appear in Status Bar or Display Center:

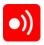

Indicates that the handset will soon be out of range.

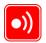

Indicates that the handset is out of range or that the system is busy (no speech channels available).

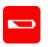

Indicates that battery capacity is low.

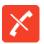

Appears when you miss a call.

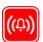

Appears when the handset is in alarm state (system dependant). License required.

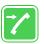

Appears when an incoming call arrives.

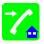

Appears when a private line call arrives (system dependant and only supported by Lync/Skype for Business).

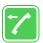

Appears when you make a call.

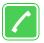

Appears when the handset is off hook or a call is connected.

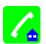

Appears when a private line call is connected (system dependant and only supported by Lync/Skype for Business).

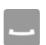

Appears when you place a call on hold.

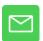

Appears when you receive a message.

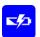

Appears when the handset is placed in charger.

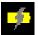

Appears when the battery is charging (when handset is turned on in charger)

|                                                                                                    | Appears when the battery is fully charged (when handset is turned on in charger).  |
|----------------------------------------------------------------------------------------------------|------------------------------------------------------------------------------------|
|                                                                                                    | Appears when the battery is fully charged (when handset is turned off in charger). |
|                                                                                                    | Appears when the battery capacity is decreasing (when handset is out of charger).  |
| I                                                                                                    | Appears when absent in charger is turned on.                                       |
|                                                                                                    | Notification.                                                                      |
| X                                                                                                    | Appears when executing device action.                                              |
| <b>✓</b>                                                                                                    | Appears when device action is successfully completed.                              |
| A                                                                                                    | Indicates that the keypad is locked.                                               |
| X                                                                                                    | Appears when all sounds are disabled.                                              |
| 1                                                                                                    | Appears when all sounds are enabled.                                               |
| <b>■</b> ())                                                                                                    | Appears when loudspeaker is turned on.                                             |
| <b>A</b>                                                                                                    | Appears when mic mute is turned on. Mic mute is a abbreviation of microphone mute. |
| 4.                                                                                                    | Appears when a wireless headset is connected.                                      |
| $oldsymbol{	au}$                                                                                                    | Appears when auto answer is turned on.                                             |
| $oldsymbol{oldsymbol{ol}}}}}}}}}}}}}$ | Appears when a voice mail message arrives.                                         |
| oxdot                                                                                                    | Appears when there is an unread message in the inbox.                              |

Appears when you can call back to the person who has sent you a message.

1

- Appears in status bar when the handset is in pre alarm state (system dependant). License required.
- Appears in status bar when all sounds are disabled.
- Appears in status bar when mic mute is turned on.
- Appears in status bar when the keypad is locked.
- Appears in status bar when loudspeaker is turned on.
- Appears in status bar when handset is out of range.

#### Voice Mail

If you have a new voice mail message waiting, a blue envelope icon appears in the display. The procedure for retrieving voice mail is system dependant. Contact your system administrator for more information.

### **Backlight**

To save power the backlight can be set to automatically either dim or turn off. This will happen after the handset has been idle for a configurable time delay.

The display backlight automatically turns on again when e.g. an incoming call or message arrives, or if a key is pressed.

The backlight turns off when handset is idle after a preset period of time delay.

The time delay can be adjusted between eight levels. The highest level will result in infinite time delay, and the backlight will never dim or turn off. The other levels will dim with different time delays.

The default delay setting is 5 seconds. The delay can be adjusted between 2 - 15 seconds.

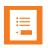

#### Note:

Turning display backlight off when handset is idle will save battery power.

#### Setting Backlight to Automatically Dim or Turn Off

When setting display backlight at dimmed, display information can still be seen vaguely when handset is idle. If set to off, backlight turns off.

- 1. Press Menu to enter main menu.
- Scroll to Settings, and press Select.
- 3. Scroll to **Backlight**, and press **Select**.
- 4. Press Change to set backlight to Dimmed or Off.

## Turning Backlight Automatically On

- 1. Press **Menu** to enter main menu.
- 2. Scroll to Settings, and press Select.
- 3. Scroll to Backlight, and press Select.
- 4. Press Change to set backlight to Dimmed. Backlight is now turned on.

### Adjusting Backlight Delay

You can adjust the period of time before backlight turns off or dims when handset is idle.

- 1. Press **Menu** to enter main menu.
- 2. Scroll to Settings, and press Select.
- 3. Scroll to Backlight, and press Select.
- 4. Scroll to **Delay**, and press **Change**.
- 5. Press the left and right side of the navigation key to adjust backlight delay.

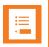

#### Note

If adjusting backlight delay to maximum, then the backlight never turns off!

6. Press Set.

## Navigating the Handset

The main part of the functions of the handset are grouped into different <u>menus</u>. In the following sections you will find a description of how to navigate these menus.

You navigate the handset using two softkeys and a four-way navigation key. The following figure illustrates the connection between these keys and the text shown in display.

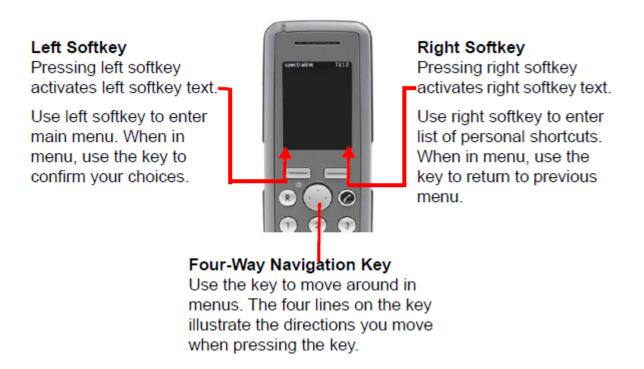

The handset also offers both <u>personal</u> and <u>predefined</u> shortcuts to selected functions in the menu.

#### **Entering Main Menu**

• To enter main menu, press left softkey to activate Menu.

#### **Exiting Main Menu**

• To exit main menu, press R.

### **Scrolling in Menus**

When in Menu, press top or bottom of navigation key to scroll up and down in menu.

#### **Confirming Choices**

• When in the relevant menu, press **left softkey** to confirm your choices. Various terms are being used in the softkey text according to the context of the specific function.

### **Navigating Cursor**

- When in the relevant menu, press **left or right side of navigation key** to move cursor from side to side. This is especially relevant when you are writing/editing words or entering/editing numbers and want to delete a letter or digit.
- To delete, simply place cursor behind letter or digit, and press right softkey to activate Delete.

### **Adjusting Volume**

It is possible to adjust the volume for the following:

- Ringing
  - For more information, see "Ringing Volume" on page 75.
- · Message alert
  - For more information, see "To Adjust Message Alert Volume" on page 76.
- In a call/speaker
  - For more information, see "Adjusting Speaker Volume" on the next page.

## **Returning to Previous Menu**

• When in menu, press right softkey to activate **Back** or **Exit**. You now return to previous menu.

## **Leaving Menus**

• To leave menu, press the **R** key. This key will exit menu at once.

## Hearing Aid Compatibility (HAC)

Your handset has a hearing aid compatibility mode that adjusts the frequency response for users who have hearing aids equipped with telecoil inductive pickups. Acoustic pickup hearing aids will not respond to this adjustment. In a call, the minimum volume is 3 and maximum volume is 8 when HAC is activated.

#### To View Status of/Enable/Disable HAC

- 1. Press Menu to enter main menu.
- Scroll to Settings, and press Select.
- Scroll to Advanced, and press Select.
- 4. Scroll to **Hearing aid comp**, and press **Select**.
- Press Change to select between On or Off.

## **Adjusting Speaker Volume**

Adjusting speaker volume can only be done when handset is off hook. The handset will remember the speaker volume until you make a new adjustment.

During a telephone conversion, you can adjust the speaker volume at any time in relation to the noise level of the surrounding environment.

Use key placed at the upper right side of handset for volume control.

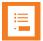

#### Note:

Normally, the ear speaker volume has 8 steps (except when using HAC, that only allows use of step 3 - 8). If enabling echo cancellation, it is possible to increase the volume with 2 more steps (1 - 10). For more information, see "Echo Canceller" on page 95.

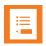

#### Note:

You can also turn the speakerphone (not available on 7202) on to use the handset hands free. For more information, see "Turning Speakerphone On/Off (7212)" on page 41.

### To Turn Speaker Volume Up

• While off hook, press top of volume key to turn up volume.

### To Turn Speaker Volume Down

• While off hook, press **bottom of volume key** to turn down volume.

## **Locking Keypad**

You can lock keypad to prevent keys from being accidentally pressed.

#### To Lock/Unlock Keypad

- Press Menu followed by \* to lock keypad.
- Press Unlock followed by \* to unlock keypad.

To answer a call when keypad is locked, press . When you end the call, the keypad automatically locks.

# **Making Calls**

## Making Internal/External Calls

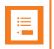

#### Note

The handset must be subscribed and registered to make/answer a call.

- For internal calls, dial extension number. Contact your system administrator for a list of these extension numbers.
- For external calls, dial external code (or line pool code) to access an external line, then dial
  external number. Contact your system administrator to confirm what external code or line pool
  code to use.

## Off Hook Dialling (Dial Directly)

- 1. Press 🥕.
- 2. Dial number.
- 3. Press c to end the call.

## On Hook Dialling (Pre-Dial)

- 1. Dial number.
- 2. Press c.
- Press to end the call.

## **Emergency Call**

In order to quickly and reliably contact the emergency services, you can dial Emergency numbers even while your handset is key locked.

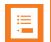

#### Note:

If your handset is PIN locked, you will first need to unlock it before being able to dial Emergency numbers.

## Dial while the handset is key locked

The first key pressed must match the first digit of an emergency number.

- 1. Dial number.
- 2. Press c.
- 3. Press r to end the call.

## Dial from Phone Book (Local)

The Find Name function of the handset's phone book makes it easy for you to find a contact.

- 1. Press Menu to enter main menu.
- 2. Scroll to Phone Book, and press Select.
- Scroll to Find name, and press Select.
- 4. To find a name you can:
  - Scroll until you reach the desired name. To scroll through the names quickly, press the navigation key continuously.
  - Use quick search by pressing the first letter(s) (max. 5 letters) of the desired name.
- 5. Press c.
- 6. If more than one number: scroll to the desired number and press ...
- The display icon appears until call is connected.
- 8. Press r to end the call.

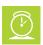

### Timesaver:

Alternatively, press the **bottom of the navigation key** to enter the phone book. Scroll to the desired name or number, and press .

## Dial from Call List

Call list shows up to 40 of your latest incoming, outgoing and missed calls (system dependent feature). When the call list memory is full, the handset automatically erases the oldest call when a new call is received in call list.

- Incoming calls are illustrated with green arrows →.
- Outgoing calls are illustrated with blue arrows -.
- Missed calls are illustrated with red arrows →.

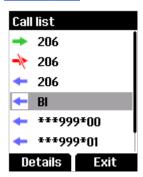

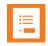

### Note:

When the handset is turned off, all content in the call lists is deleted.

## **Dial from Call List**

- 1. While on hook, press left side of navigation key to enter call list.
- 2. Scroll to the desired name or number, and press ...

#### **Dial from Missed Call List**

- 1. While on hook, press right side of navigation key to enter missed call list.
- 2. Scroll to the desired name or number, and press ...

## Dial from Call Register

Call register shows up to 40 of your latest incoming, outgoing and missed calls (system dependent feature). When the call register memory is full, the handset automatically erases the oldest call when a new call is received in call list.

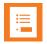

#### Note:

When the handset is turned off, all content in the call register is deleted.

### **Dial from Call Register**

- 1. Press Menu to enter main menu.
- 2. Scroll to Call register, and press Select.
- 3. Scroll to the desired list, and press Select.
- 4. Scroll to the desired name or number, and press ...

#### Redial

- 1. Press **Menu** to enter main menu.
- 2. Scroll to Call register, and press Select.
- Scroll to Outgoing Calls, and press Select.
- 4. Scroll to the desired name or number, and press ...

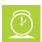

#### Timesaver:

Alternatively, press the **left side of the navigation key** to enter the call list. Scroll to the desired name or number, and press .

## **Speed Dial**

If you have assigned a number to one of the speed-dialing keys 0-9, do the following:

Press and hold a key (0-9) for three seconds, until the call is initiated.

## Corporate Directory Calls (System Dependant)

You can enter a corporate directory and search by e.g. **Name**, **Phone**, **Givenname** or **Mobile** (these names can differ as they are system dependant). When searching the corporate directory, the T9 (Text on 9 keys) search method is used.

- 1. Press **Menu** to enter main menu.
- 2. Scroll to External services, and then press Select.
- 3. Press the **left or right side of the navigation key** to select the desired search mode, and press **OK**.
- 4. Press the **left or right side of the navigation key** to scroll to find the name or spell the name out using the keys (0-9). If entering a wrong key, press # to delete it.
- 5. When the desired name is displayed, press to dial the number.

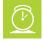

#### Timesaver:

If the company phone book feature is not available, pressing the **top of the navigation key**, while on hook, will enter the corporate phone book (External Services).

## Company Phone Book Calls (System Dependant)

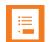

#### Note:

To support the company phone book feature, the Spectralink DECT Handset must have firmware version PCS 17J or newer, Spectralink IP-DECT Server must have firmware version PCS 17C or newer, and the Spectralink DECT Server must have firmware version PCS 17D or newer. Contact your system administrator for more information.

You can enter a company phone book and search by selected column in server (e.g. **Name**). The company phone book is a common phone book for all handsets subscribed to the actual system. Names and numbers can be added to the company phone book by the system administrator.

When searching the company phone book, the T9 (Text on 9 keys) search method or Multi-tap (abc) search method is used. It is possible to search for letters as well as numbers. Long press # to change between the two possible search methods T9 (Text on 9 keys) or Multi-tap (abc). You can only change the search method prior to searching.

- 1. While on hook, press the **top of the navigation key** to enter the company phone book. Either **T9** (default) or **abc** is displayed in the status bar.
  - If you want to change between the two possible search methods, long press #.
- Scroll to the desired name or search for the name or number, and press Select.
   If searching, you can see which search string the match was made on in the status bar.
   If entering a wrong key, press < to delete it. Long pressing < will delete the entire search string.</p>
- 3. When the desired name is selected, scroll to either telephone number or mobile number and press **Dial** or to dial the number.

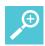

#### Tip:

After ending the call, it is possible to add the number to your local phone book:

- After ending the call, press the left side of the navigation key to enter the call list.
- Press Details.
- Press Options. The option Add to phone book is automatically selected.
- Press Select.
- · Press Save.

# **Answering Calls**

# Answering/Ending a Call

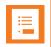

**Note:**The handset must be subscribed and registered to make/answer a call.

When handset rings, display shows the icon for incoming calls and the caller information appears below if supported by the subscribed system. Call Answered Elsewhere is also supported and the notification is shown in the display, when the call is answered elsewhere.

• To answer or end a call, press ...

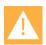

#### Caution:

Do not hold the handset next to your ear when it is ringing as you can risk serious and permanent damage to your hearing.

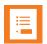

#### Note:

You can distinguish between an internal and external call by the ring tone. This is a system dependant feature.

# **Auto Answer**

When auto answer is turned on \_, the handset automatically goes off hook when an incoming call arrives.

If subscribed to a Spectralink wireless solution, the handset automatically goes on hook when calls are ended.

#### To Turn Auto Answer On/Off

- 1. Press **Menu** to enter main menu.
- 2. Scroll to **Settings**, and press **Select**.
- 3. Scroll to Auto answer, and press Select.
- 4. Press Change to select between On or Off.

For more information about auto answer settings, see "Auto Answer" on page 80.

# Muting a Call

• When the handset rings, press **Silence** to mute the ring signal.

# Rejecting a Call

Rejecting a call is system dependent. If supported by the subscribed system, do the following:

• When the handset rings, press **Reject** to refuse the call. The rejected call is registered as a missed call.

# **During Calls**

# Call Transfer

Call Transfer is a system dependant feature.

# Call Transfer (Blind)

- 1. While on a call, press R.
- 2. Dial the extension or external number.
- 3. Press 🦽 to send the call through and to hang up.

If handset is subscribed to a SIP IPBX, you can also do the following:

- 1. While on a call, press **R**, and then dial the extension or external number.
- 2. Press **Transfer** to send the call through and to hang up.

#### OR

- 1. While on a call, press Options.
- 2. Select New call, and then dial the extension or external number.
- 3. Press **Transfer** to send the call through.

# **Call Transfer (Attended)**

- 1. While on a call, press R.
- 2. Dial the extension or external number.
- When the other caller answers, press respect to send the call through and to hang up.

If handset is subscribed to a SIP IPBX, you can also do the following:

- 1. While on a call, press **R**, and then dial the extension or external number.
- 2. Press c.
- 3. When the other caller answers, press **Transfer** to send the call through and to hang up.

# OR

- 1. While on a call, press Options.
- 2. Select New call, and then dial the extension or external number.
- 3. Press ...
- 4. When the other caller answers, press **Transfer** to send the call through and to hang up.

# Call Hold

Call Hold is a system dependant feature. When an active call is on hold, the icon is shown in the display.

#### Call Hold

- 1. To place an active call on hold, press R.
- 2. To retrieve the call, press **R**.

If handset is subscribed to a SIP IPBX, you can also do the following:

- 1. To place an active call on hold, press **Options**, and press **Select** to select **Hold**.
- 2. To retrieve the call, press Resume.

# **Call Waiting**

Call Waiting is a system dependant feature.

# **Call Waiting**

- While on a call, press R to answer a second incoming call. The first call is automatically put on hold.
- To reject a second incoming call, press left side of the navigation key for three seconds.
- To disconnect the active call and return to the waiting call, press ...
- To end both calls, press r twice.
- To swap between two calls, press R.

If handset is subscribed to a SIP IPBX, you can also do the following:

- While on a call, press **OK** to answer a second incoming call. The first call is automatically put on hold.
- To reject a second incoming call, press Reject.
- To disconnect the active call and return to the waiting call, press ....
- To end both calls, press r twice.
- To swap between two calls, press Options and select Swap calls or press R.

# Call Forward Unconditional (CFU)

Call forward unconditional (CFU) is a system dependant feature.

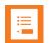

#### Note:

The feature code for CFU is \*21\*\$# It is possible to change the code \*21\* on the SpectralinkIP-DECT/DECT Server to fit your standard. For more information, see the relevant documentation available at http://support.spectralink.com/.

#### To Enable CFU

- 1. To enable CFU press \*21\* followed by the desired number/extension and #, then press ... Confirmation in display and a tone indicates that the feature has been activated.
- 2. Press r to hang up. The status bar shows that CFU is activated.

## To Disable CFU

- 1. To disable CFU, press #21#, then press ...
- 2. Press to hang up. Confirmation in display and a tone indicates that the feature has been deactivated.

# Turning Speakerphone On/Off (7212)

Turning speakerphone on (not available on 7202) allows other people in the room to listen to and participate in the conversation. You may set the handset on a desk and leave your hands free.

### To Turn Speakerphone On/Off

- 1. While in a call, press **Options**, scroll to **Spkr. on** to enable speakerphone.
- To disable speakerphone, press Options, scroll to Spkr. off to disable speakerphone.
- Alternatively, pressing the left side of the navigation key during a call can enable or disable the speakerphone.

# Turning Microphone Mute On/Off

You can mute the microphone so that you can hear the other party, but they cannot hear you.

# To Turn Microphone Mute On/Off

- 1. While on a call, press Mic Mute to turn microphone mute on.
- 2. To turn microphone mute off, press **Mic on**.

# Enter Phone Book (Local)

• While on a call, you can access the find name function to scroll through names and numbers by pressing the **bottom of the navigation key**.

For more information, see "Managing Contacts" on page 53.

# **Enter Phone Book (Company)**

• While on a call, you can access the find name function to scroll through names and numbers by pressing the **top of the navigation key**.

For more information, see "Company Phone Book Calls (System Dependant)" on page 36.

# **Using Shortcuts**

# Types of Shortcuts

The handset contains two types of shortcuts:

- Personal Shortcuts
- Predefined Shortcuts

# **Predefined Shortcuts**

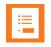

### Note:

If a menu/submenu/setting/function is not visible, it is controlled by a local administrator. Contact them, if a change is needed.

Predefined shortcuts are unchangeable and assigned to different keys.

In the following you find a list of predefined shortcuts and a description of how to access and use them.

- Call list (system dependent feature): While on hook, press left side of navigation key to enter call list.
  - Incoming calls are illustrated with green arrows →.
  - Outgoing calls are illustrated with blue arrows —.
  - Missed calls are illustrated with red arrows ->.
- Exit menu: When in menu, press R.
- Find name (local phone book): While on or off hook, press the bottom of the navigation key to enter the name list.
- Company Phone Book: While on hook, press the top of the navigation key to enter the company phone book. Either T9 (default) or abc is displayed in the status bar. Long press # to change between the two possible search methods T9 (Text on 9 keys) or Multi-tap (abc). You can only change the search method prior to searching. For more information, see "Company Phone Book Calls (System Dependant)" on page 36.

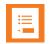

#### Note:

If the company phone book feature is not available, pressing the **top of the navigation key**, while on hook, will enter the corporate phone book (External Services).

• **Keypad locked/unlocked**: While on hook, press **Menu** followed by \* (Display shows the key lock icon (a)).

- Missed calls: While on hook, press right side of navigation key to enter a list of missed call.
- Redirect a call: While on a call, press R. The feature is system dependent.
- Save name and number: While on hook, enter number and press Save.
- **Silent on/off**: Press **Menu**, followed by the **#** button to turn the handset silent mode on/off. In silent mode there is no sound for incoming calls and notifications.
  - (Display shows the silent icon followed by the text **Silent mode on/of**, and a small icon is placed in status line).
- **Speed dial**: While on hook, press and hold digit equivalent to number of the contact in the speed dial list until call is started.
- **Send MSF** (system dependant): While on hook, long press and hold digit equivalent to the desired MSF function.

# **Personal Shortcuts**

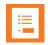

# Note:

If a menu/submenu/setting/function is not visible, it is controlled by a local administrator. Contact them, if a change is needed.

Personal shortcuts consist of functions you have chosen to add to a list of shortcuts. The list is assigned to the right softkey. Personal shortcuts give you easy access to the functions you use most often. You can only use personal shortcuts when the handset is in standby mode (on hook).

The following functions can be added as personal shortcuts:

- Add name/number
- Auto answer
- · Auto key lock
- Backlight
- Headset
- Inbox
- · Write message
- Templates
- · Ringing tone
- Silent mode
- Status
- Vibrate (only 7212)
- Noisy environment
- Phone Book (Local Phone Book)
- External Services
- Sign in/out e.g. used for signing in to Lync/Skype for Business (system dependant) and/or handset sharing (license required)

## To Add a Shortcut

- 1. While on hook, press **Shortcut** to enter the shortcut function.
- 2. Scroll to Edit shortcuts, and press Select.
- 3. Scroll to the function, you want to make a shortcut to.
- 4. Press **Select** to add the function to the list of personal shortcuts.

# To Use a Shortcut

- 1. While on hook, press **Shortcut** to enter the shortcut function.
- 2. Scroll to the desired shortcut and press Select.

# To Remove a Shortcut

- 1. While on hook, press **Shortcut** to enter the shortcut function.
- 2. Scroll to **Edit shortcuts**, and press **Select**.
- 3. Scroll to the desired shortcut, and press **Select** to remove the function from the list of shortcuts.

# Using the Menu

# **Description of Menus**

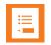

### Note:

If a menu/submenu/setting/function is not visible, it is controlled by a local administrator. Contact them, if a change is needed.

The handset offers a range of functions that are grouped into menus. The main menu consists of the following menus: Phone Book, Call Register, Messages, MSF Function, External Services, Status and Settings.

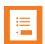

#### Note:

If the handset is in menu mode, and an incoming call arrives, then menu will be dropped and the call handled as usual. When call is terminated, the handset returns to menu mode.

In the following, you will find a short description of the menus.

Phone Book (Local)

You can store directory numbers and names in your local phone book.

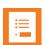

#### Note:

Besides your local phone book that can be reached and managed from the main menu, there is also a company phone book and external services - both pointing to a corporate directory list (common phone book) containing numbers to call. For more information, see "Company Phone Book Calls (System Dependant)" on page 36, "Corporate Directory Calls (System Dependant)" on page 35 and "External Services" on the next page "External Services" on the next page.

To support the company phone book feature, the Spectralink DECT Handset must have firmware version PCS 17J or newer, Spectralink IP-DECT Server must have firmware version PCS 17C or newer, and the Spectralink DECT Server must have firmware version PCS 17D or newer. Contact your system administrator for more information.

The phone book can store up to 50 names with up to four directory numbers each. The maximum length of a directory number allowed is 24 digits. Names are sorted alphabetically starting with their first character.

For more information, see "Managing Contacts" on page 53.

# Call Register 🖖

The Call Register keeps track of all your recent calls. It can store a total of 40 incoming, outgoing or missed calls.

For more information, see "Call Register" on page 58.

# Messages 🔤

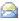

Messaging is a system dependant feature.

If supported by the subscribed system, you can send and receive messages from the Messages menu. You write messages using the alphanumeric keyboard.

All messages are automatically stored in inbox or outbox.

The inbox is a list of all received messages, while the outbox is a list of all sent messages. Both lists are sorted by time and date, starting with the most recent.

If the name and number of a message already exist as a contact in your phone book, the message in the inbox or outbox will display the name of the sender or recipient. If the name and number do not exist in your phone book, the message will display the number of the sender or recipient.

Inbox and outbox can store up to 20 messages in total. A maximum of 72 letters, including spaces, is allowed for each message.

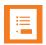

#### Note:

If the memory of inbox and outbox is full, the handset will automatically erase the oldest message when a new message needs to be stored.

Depending on the setting in the Message List Content, messages display an excerpt of the text.

# MSF Function ≝

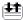

MSF Function is based on MSF (Message Service Function).

The MSF Function is system dependant and requires special software in the main system. Contact your system administrator for more information.

# External Services

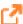

The External Services function is system dependant and requires special software in the main system. To dial from the corporate directory list, the External Services in the handset menu must be selected. For more information, see "Corporate Directory Calls (System Dependant)" on page 35.

External Services are features placed in the main system, and only available if the handset is subscribed to a Spectralink solution. The company phone book is a common phone book for all handsets subscribed to the actual system. Names and numbers can be added to the company phone book by the system administrator.

Contact your system administrator for more information.

# Status 🥨

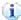

The Status menu provides a guick overview of some of the handset settings and works as a shortcut, which makes it easy to change the basic settings according to your needs. The Status menu also provides information about battery capacity.

For more information, see "Status Settings" on page 71.

# Settings 🦃

Settings offer you the opportunity to customize the handset according to your needs. The settings can be changed at any time.

For more information, see "Settings" on page 75.

# List of Menu Functions

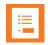

# Note:

If a menu/submenu/setting/function is not visible, it is controlled by a local administrator. Contact them, if a change is needed.

In the following, you will find a list of the different menu functions. The list gives a quick overview of where to find the desired function of the handset.

#### **Phone Book**

- 1. Find name
- 2. Add name/number
- 3. Speed dial
- 4. Delete

# **Call Register**

- 1. Incoming calls
- 2. Outgoing calls
- 3. Missed calls
- 4. Delete

# Messages

- 1. New message
- 2. Inbox
- 3. Outbox
- 4. Erase messages
- 5. Templates

### **MSF Function**

1. Number: system dependant

# **External Services (System Dependant)**

#### **Status**

- 1 Silent
- 2. Headset (only available on 7212)
- 3. Auto answer
- 4. Economy mode
- 5. Battery
- 6. Ringer tone

- 7. Volume
- 8. RSSI
- 9. General Information

# **Settings**

- 1. Ringing volume
- 2. Ringing tone
- 3. Message alert vol
- 4. Vibrate (only available on 7212)
- 5. Silent mode
- 6. Auto key lock
- 7. Backlight
- 8. Auto answer
- 9. Out of range
- 10. Missed calls
- 11. Absent in charger
- 12. Advanced...
  - Language
  - Headset (only available on 7212)
  - · Hearing aid comp
  - Microphone gain
  - Long key
  - Economy mode
  - Alarms
  - Master handset (system dependant)
  - Login (Subscription)
  - Time & date
  - Minimum ring time
  - Old DECT servers
  - Handover profile
  - Local tones
  - · Message list content
  - Noisy environment
  - Flash LED on call
  - MSF Tones in a call
  - Echo canceller

# Phone Book (Local)

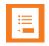

### Note:

If a menu/submenu/setting/function is not visible, it is controlled by a local administrator. Contact them, if a change is needed.

You can store directory numbers and names in your local phone book.

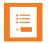

#### Note:

Besides your local phone book that can be reached and managed from the main menu, there is also a company phone book and external services - both pointing to a corporate directory list (common phone book) containing numbers to call. For more information, see "Company Phone Book Calls (System Dependant)" on page 36, "Corporate Directory Calls (System Dependant)" on page 35 and "External Services" on page 48" External Services on page 48.

To support the company phone book feature, the Spectralink DECT Handset must have firmware version PCS 17J or newer, Spectralink IP-DECT Server must have firmware version PCS 17C or newer, and the Spectralink DECT Server must have firmware version PCS 17D or newer. Contact your system administrator for more information.

The phone book can store up to 50 names with up to four directory numbers each. The maximum length of a directory number allowed is 24 digits. Names are sorted alphabetically starting with their first character.

# Using Alphanumeric Keyboard

The normal dialling keys (0-9) are used for writing the name to be placed in the phone book. By pressing the keys a certain number of times the related letters will appear in the display.

- Spaces are made by using the 0-key.
- Key \* changes between uppercase and lowercase letters, which is indicated on the top lefthand corner of the display.
- Pressing left or right side of navigation key will move the cursor.
- To delete letters, place cursor behind letter and press **Delete**.

# **Managing Contacts**

The phone book menu offers a range of possibilities to manage existing contacts and makes it easy to add, edit or delete name and directory number. It is possible to add up to four numbers to a contact.

## **Finding Contact in Phone Book**

- 1. Press Menu to enter main menu.
- 2. Scroll to Phone Book, and press Select.
- 3. Scroll to Find name, and press Select.
- 4. To find a name you can:
  - Scroll until you reach the desired name. To scroll through the names quickly, press the navigation key continuously.
  - Use quick search by pressing the first letter(s) (max. 5 letters) of the desired name.

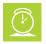

#### Timesaver:

While on or off hook, press the **bottom of the navigation key** to enter the name list.

# Adding a New Contact to Phone Book

Use the Add name/number function when you want to add a new contact to phone book.

- 1. Press **Menu** to enter main menu.
- Scroll to Phone Book, and press Select.
- 3. Scroll to **Add name/number**, and press **Select**.
- 4. Type the name of the contact using the keys 0-9.
- 5. Scroll to number, and enter the directory number of the contact (max. 24 digits/64 characters).
- 6. Press Save to store name and directory number.

If the display shows **Memory full**, it is necessary to delete one or more contacts from phone book.

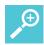

# Tip:

If you have just dialed a directory number from the company phone book, this directory number can be easily added to your local phone book:

- After ending the call, press the left side of the navigation key to enter the call list.
- Press Details.
- Press Options. The option Add to phone book is automatically selected.
- Press Select.
- · Press Save.

For more information about making calls from the company phone book, see "Company Phone Book Calls (System Dependent)" on page 36.

# **Editing Name/Number**

You can edit name and directory number of a contact in phone book at any time.

- 1. Press Menu to enter main menu.
- Scroll to Phone Book, and press Select.
- 3. Scroll to Find name, and press Select.
- 4. To find a name you can:
  - Scroll until you reach the desired name. To scroll through the names quickly, press the navigation key continuously.
  - Use quick search by pressing the first letter(s) (max. 5 letters) of the desired name.
- 5. Press Details.
- 6. If more than one directory number: scroll to the desired directory number, and press **Select**.
- 7. Scroll to Edit name/number, and press Select.
- 8. Edit Name using the keys 0-9.
- 9. Scroll to Number, and edit directory number using the keys 0-9.
- 10. Press Save to store your changes.

## **Adding New Number**

You can add a new directory number to a contact in phone book at any time.

- 1. Press **Menu** to enter main menu.
- 2. Scroll to Phone Book, and press Select.
- 3. Scroll to Find name, and press Select.
- 4. To find a name you can:
  - Scroll until you reach the desired name. To scroll through the names quickly, press the navigation key continuously.
  - Use quick search by pressing the first letter(s) (max. 5 letters) of the desired name.
- 5. Press Details.
- 6. If more than one number, press Select.
- 7. Scroll to Add new number, and press Select.
- 8. Enter the new directory number using the keys 0-9 (max. 24 digits/64 characters), and press **Save**.
- 9. Repeat step 7-8 to add another directory number to the contact.

#### Adding Number to Speed Dial

You can assign a number to one of the speed-dialing keys 0-9. This way you only need to press a single digit to find the name and number of the contact, you want to call. You can assign up to 10 speed dial numbers.

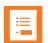

### Note:

If you have defined the Alarm button to work with Speed dial, **A. empty** is shown in the Speed dial list, and you can define a number to be dialed when pressing the Alarm button.

- 1. Press Menu to enter main menu.
- Scroll to Phone Book, and press Select.
- 3. Scroll to Find name, and press Select.
- 4. To find a name you can:
  - Scroll until you reach the desired name. To scroll through the names quickly, press the navigation key continuously.
  - Use quick search by pressing the first letter(s) (max. 5 letters) of the desired name.
- 5. Press Details.
- 6. If more than one number: scroll to the desired number and press **Select**.
- 7. Scroll to Add to speed dial, and press Select.
- 8. Scroll to the desired position, and press **Add name**.
- 9. If position is occupied, press Yes to replace existing speed dial.

# **Deleting Number**

You can delete a single directory number at any time and still keep the rest of the belonging directory numbers of a contact.

- 1. Press **Menu** to enter main menu.
- 2. Scroll to Phone Book, and press Select.
- Scroll to Find name, and press Select.
- 4. To find a name you can:
  - Scroll until you reach the desired name. To scroll through the names quickly, press the navigation key continuously.
  - Use quick search by pressing the first letter(s) (max. 5 letters) of the desired name.
- 5. Press Details.
- 6. If more than one directory number: scroll to the desired directory number, and press Select.
- 7. Scroll to **Delete number**, and press **Select**.
- 8. Press OK to confirm.

# **Deleting Contact**

Use the delete name and number function if you want to delete a contact and all the belonging directory numbers.

- 1. Press **Menu** to enter main menu.
- 2. Scroll to Phone Book, and press Select.
- 3. Scroll to Delete, and press Select.
- Scroll to Name & Number, and press Select.
- 5. To find a name you can:
  - Scroll until you reach the desired name. To scroll through the names quickly, press the navigation key continuously.
  - Use quick search by pressing the first letter(s) (max. 5 letters) of the desired name.
- 6. Press Select.
- 7. Press Yes to confirm.

#### OR

- 1. Press Menu to enter main menu.
- Scroll to Phone Book, and press Select.
- Scroll to Find name, and press Select.
- 4. To find a name you can:
  - Scroll until you reach the desired name. To scroll through the names quickly, press the navigation key continuously.
  - Use quick search by pressing the first letter(s) (max. 5 letters) of the desired name.
- 5. Press Details.
- 6. If more than one directory number, press **Select**.
- 7. Scroll to **Delete name/number**, and press **Select**.
- 8. Press OK to confirm.

#### **Deleting All Contacts**

Use the delete all function if you want to delete all contacts and speed dial numbers.

- 1. Press **Menu** to enter main menu.
- Scroll to Phone Book, and press Select.
- 3. Scroll to **Delete**, and press **Select**.
- Scroll to Delete all, and press Select.
- 5. Enter password 0000, and press OK.

All contacts and speed dial numbers are deleted.

# **Speed Dial**

# **Speed Dial Calls**

Press and hold a key (0-9) for three seconds, until the call is initiated. You can set the keys 0-9 to long press Speed dial or Send MSF. For more information, see "Using Long Key" on page 85.

## **Adding Number to Speed Dial**

You can assign a number to one of the speed-dialing keys 0-9. This way you only need to press a single digit to find the name and number of the contact, you want to call. You can assign up to 10 speed dial numbers.

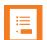

#### Note:

If you have defined the Alarm button to work with <u>Speed dial</u>, **A. empty** is shown in the Speed dial list in the Phone Book menu, and you can define a number to be dialed when pressing the Alarm button.

- 1. Press Menu to enter main menu.
- Scroll to Phone Book, and press Select.
- 3. Scroll to Speed dial, and press Select.
- 4. Scroll to the desired speed dial, and press **Add name**.
- 5. Scroll to desired number, and press Ok.

### **Deleting a Speed Dial Number**

Use this function to delete a speed dial number.

- 1. Press Menu to enter main menu.
- 2. Scroll to Phone Book, and press Select.
- 3. Scroll to **Delete**, and press **Select**.
- Scroll to Speed dial number, and press Select.
- 5. Scroll to the desired speed dial number, and press **Delete**.

### **Delete All Speed Dial Numbers and Contacts**

Use the delete all function if you want to delete all contacts and speed dial numbers.

- 1. Press **Menu** to enter main menu.
- Scroll to Phone Book, and press Select.
- 3. Scroll to **Delete**, and press **Select**.
- Scroll to Delete all, and press Select.
- 5. Enter password **0000**, and press **OK**.

All contacts and speed dial numbers are deleted.

# Call Register

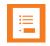

### Note:

If a menu/submenu/setting/function is not visible, it is controlled by a local administrator. Contact them, if a change is needed.

The Call Register menu can store a total of 40 incoming, outgoing and missed calls. Call Register is divided into lists of: incoming calls, outgoing calls and missed calls.

If the memory of call register is full, the handset will automatically erase the oldest call when a new call is received in call register.

When you turn off the handset, all content of call register is deleted if the subscribed system does not resend the information to the handset.

# **Incoming Calls**

Incoming call is a list of all your incoming calls sorted by date and time of the call, starting with the latest call.

If name and directory number of incoming call already exist in your phone book, the incoming call will be represented with the name of the contact. If name and directory number do not exist in your phone book, the handset cannot recognize the directory number and the incoming call will only be represented by the calling number.

In both cases, incoming call register provides details about incoming calls, such as time, date and length of conversation.

It is possible to add name and directory number of an incoming call to phone book or to delete an incoming call from the list.

### **Viewing List of Incoming Calls**

- 1. Press Menu to enter main menu.
- Scroll to Call register, and press Select.
- Scroll to Incoming Calls, and press Select.
- 4. To call a directory number from the list, scroll to the desired directory number, and press ...

### Adding an Incoming Call to Phone Book

If you have an incoming call and the directory number is not in the phone book, it is possible to add it to the phone book from the incoming call list.

- 1. Press **Menu** to enter main menu.
- Scroll to Call register, and press Select.
- Scroll to Incoming Calls, and press Select.
- Scroll to the desired call, and press **Details**.
- 5. Press Options.

- 6. Scroll to Add to phone book, and press Select.
- 7. Write the name of the contact using the keys 0-9, and then press **Save**.

## **Deleting an Incoming Call from List**

- 1. Press **Menu** to enter main menu.
- 2. Scroll to Call register, and press Select.
- 3. Scroll to Incoming Calls, and press Select.
- Scroll to the desired call, and press **Details**.
- 5. Press Options, and scroll to Delete from list.
- 6. Press Select to confirm.

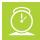

#### Timesaver:

Alternatively, while on hook, press the **left side of the navigation key** to enter call list. To call a directory number from the list, scroll to the desired directory number, and press . By pressing **Details** and **Options**, it is possible to add directory number to phone book or delete directory number from list.

# **Outgoing Calls**

Outgoing calls is a list of all your outgoing calls sorted by date and time of the call, starting with the latest call.

If name and directory number of the outgoing call already exist in your phone book, the outgoing call will be represented with the name of the contact. If name and directory number do not exist in your phone book, the outgoing call is only represented by the calling number.

In both cases, outgoing call register provides details about outgoing calls, such as time, date and length of conversation.

It is possible to add name and directory number of an outgoing call to your phone book, or to delete an outgoing call from the list.

## **Viewing List of Outgoing Calls**

- 1. Press Menu to enter main menu.
- Scroll to Call register, and press Select.
- 3. Scroll to Outgoing Calls, and press Select.
- 4. To call a directory number from the list, scroll to the desired directory number, and press ....

### Adding an Outgoing Call to Phone Book

If you have made a call and the directory number is not in the phone book, it is possible to add it to the phone book from the outgoing call list.

- 1. Press Menu to enter main menu.
- Scroll to Call register, and press Select.
- 3. Scroll to Outgoing Calls, and press Select.

- 4. Scroll to the desired call, and press **Details**.
- 5. Press Options.
- 6. Scroll to Add to phone book, and press Select.
- 7. Write the name of the contact using the keys 0-9, and then press **Save**.

# **Deleting an Outgoing Call from List**

- 1. Press Menu to enter main menu.
- Scroll to Call register, and press Select.
- 3. Scroll to Outgoing Calls, and press Select.
- 4. Scroll to the desired call, and press Details.
- 5. Press Options, and scroll to Delete from list.
- 6. Press Select to confirm.

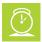

## Timesaver:

Alternatively, while on hook, press the **left side of the navigation key** to enter call list. To call a directory number from the list, scroll to the desired directory number, and press . By pressing **Details** and **Options**, it is possible to add directory number to phone book or delete directory number from list.

# Missed Calls

Missed calls is a list of all your missed calls sorted by date and time of the call, starting with the latest call.

If the name and directory number of the missed call already exist in your phone book, the missed call is represented with the name of the contact. If the name and directory number do not exist in your phone book, the missed call is only represented by the calling number.

In both cases, missed call register provides details about missed calls, such as time and date.

It is possible to add name and directory number of a missed call to your phone book or to delete a missed call from the list.

# **Viewing List of Missed Calls**

- 1. Press Menu to enter main menu.
- 2. Scroll to Call register, and press Select.
- Scroll to Missed Calls, and press Select.
- 4. To call a directory number from the list, scroll to the desired directory number, and press ....

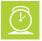

#### Timesaver:

Alternatively, while on hook, press **right side of navigation key** to enter missed call list. To call a directory number from the list, scroll to the desired directory number, and press . By pressing **Details** and **Options** it is possible to add number to phone book or delete number from list.

# Adding a Missed Call to Phone Book

If you have missed a call and the directory number is not in the phone book, it is possible to add it to the phone book from the missed call list.

- 1. Press Menu to enter main menu.
- 2. Scroll to Call register, and press Select.
- 3. Scroll to Missed Calls, and press Select.
- 4. Scroll to the desired missed call, and press Details.
- 5. Press Options.
- 6. Scroll to Add to phone book, and press Select.
- 7. Write the name of the contact using the keys 0-9, and then press Save.

# **Deleting a Missed Call from List**

- 1. Press **Menu** to enter main menu.
- 2. Scroll to Call register, and press Select.
- 3. Scroll to Missed Calls, and press Select.
- 4. Scroll to the desired missed call, and press **Details**.
- 5. Press Options, and scroll to Delete from list.
- 6. Press Select to confirm.

# Delete Call Register

The call register menu can store a total of 40 incoming, outgoing and missed calls. If the memory of call register is full, the handset automatically erases the oldest call when a new call needs to be stored in the call register.

Use the following delete functions to empty the lists in the call register manually.

# **Deleting All Entries in a Call Register List**

- 1. Press **Menu** to enter main menu.
- 2. Scroll to Call register, and press Select.
- 3. Scroll to Delete, and press Select.
- 4. Scroll to the incoming, outgoing or missed call list, and then press Select.
- 5. Press Yes to empty list.

# **Deleting Call Register**

- 1. Press Menu to enter main menu.
- 2. Scroll to Call register, and press Select.
- 3. Scroll to **Delete**, and press **Select**.
- 4. Scroll to All calls and press Select.
- 5. Press Yes to empty all folders.

# Messages

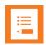

#### Note

If a menu/submenu/setting/function is not visible, it is controlled by a local administrator. Contact them, if a change is needed.

Messaging is a system dependant feature.

If supported by the subscribed system, you can send and receive messages from the Messages menu. You write messages using the alphanumeric keyboard.

All messages are automatically stored in inbox or outbox.

The inbox is a list of all received messages, while the outbox is a list of all sent messages. Both lists are sorted by time and date, starting with the most recent.

If the name and number of a message already exist as a contact in your phone book, the message in the inbox or outbox will display the name of the sender or recipient. If the name and number do not exist in your phone book, the message will display the number of the sender or recipient.

Inbox and outbox can store up to 20 messages in total. A maximum of 72 letters, including spaces, is allowed for each message.

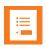

#### Note:

If the memory of inbox and outbox is full, the handset will automatically erase the oldest message when a new message needs to be stored.

Depending on the setting in the Message List Content, messages display an excerpt of the text.

# Writing, Sending and Saving Messages

Writing and Sending a New Message

- 1. Press Menu to enter main menu.
- Scroll to Messages, and press Select.
- 3. Scroll to **New message**, and press **Select**.
- Write a message.

Optionally, you can use a template:

- Press Options, scroll to Use template, press Select.
- Scroll to desired template, press Options, scroll to Select and press Select.
- 5. Press **Options**, scroll to **Send**, and then press **Select**.
- Enter the recipient's number or press Search to find the recipient's number.

#### 7. To find a name you can:

- Scroll until you reach the desired name. To scroll through the names quickly, press the navigation key continuously.
- Use quick search by pressing the first letter(s) (max. 5 letters) of the desired name.
- 8. Press Select.
- 9. If more than one directory number: scroll to the desired directory number, and press **Select**.
- 10. Press Send.

# **Clearing Text Field**

Use the clear text function, when you are writing a new message and want to start all over.

- 1. Press Options.
- 2. Scroll to Clear text, and press Select.

# Saving a New Message in Outbox

You can write a message, and then save it in outbox for later handling.

- 1. Press **Menu** to enter main menu.
- 2. Scroll to **Messages**, and press **Select**.
- 3. Scroll to New message, and press Select.
- 4. Write a message, and press Options.
- 5. Scroll to **Save message**, and press **Select**.
- 6. Scroll to Outbox, and press Select.

### **Edit a Message That Has Not Been Sent**

- 1. Press Menu to enter main menu.
- 2. Scroll to Messages, and press Select.
- 3. Scroll to Outbox, and press Select.
- 4. Scroll to the message you want to edit, and press Select.
- 5. Press Options, and press Select.
- 6. Scroll to Resend, and press Select.
- 7. Edit text.
- 8. Press Options, and press Send.

# **Using Templates**

You can create up to 10 templates. When using a template in a message you have two options:

- Use a template when you begin the process.
- Insert a template in a message when you are in the process of writing a message.

# To Use a Template When You Begin a Message

- 1. Press Menu to enter main menu.
- 2. Scroll to Messages, and press Select.
- 3. Scroll to **Templates**, and press **Select**.
- 4. Scroll to the desired template, and press **Option**.
- Scroll to PIN setup, and press Select.
- 6. If relevant, write additional text.
- 7. Press Options.
- 8. Scroll to **Send**, and press **Select**.
- 9. Press **Search** to enter number or find the recipient.
- 10. To find a name you can:
  - Scroll until you reach the desired name. To scroll through the names quickly, press the navigation key continuously.
  - Use quick search by pressing the first letter(s) (max. 5 letters) of the desired name.
- 11. Press Select.
- 12. If more than one directory number: scroll to the desired directory number, and press Select.
- 13. Press Send.

## To Insert a Template in a Message

- 1. While in a message, press Options.
- Scroll to Use template, press Select.
- 3. Scroll to the desired template, and press **Option**.
- 4. Scroll to PIN setup, and press Select.

# To Save a New Message as a Template

- 1. Press **Menu** to enter main menu.
- 2. Scroll to Messages, and press Select.
- 3. Scroll to New message and press Select.
- Write a message, and press Options.
- 5. Scroll to Save message, and press Select.
- Scroll to Templates, and press Select.

- 7. If memory is full, press **OK** to replace an old template.
- 8. Scroll to the template you want to replace, and press Select.

## Saving a Received Message as a Template

You can save a message from inbox as a template for later use.

- 1. Press **Menu** to enter main menu.
- 2. Scroll to Messages, and press Select.
- 3. Scroll to Inbox and press Select.
- 4. Scroll to desired message and press Select.
- 5. Press Options.
- 6. Scroll to Forward, and press Select.
- 7. Press Options.
- 8. Scroll to Save message, and press Select.
- 9. Scroll to Templates, and press Select.
- 10. If memory is full, press **OK** to replace an old template.
- 11. Scroll to the template you want to replace, and press **Select**.

## **Deleting a Single Template**

Use this function to delete a template, or replace the template with a new template when the memory is full.

- 1. Press Menu to enter main menu.
- 2. Scroll to Messages, and press Select.
- 3. Scroll to Templates, and press Select.
- Scroll to the desired template, and press Option.
- 5. Scroll to Erase, and press Select.
- 6. Press **Yes** to erase the template.

# **Reading Messages**

# To Read a Message

When a message arrives, a green envelope icon , the text message and the contact information (if available) appear in the display.

Scroll up and down pressing top or bottom of the navigation key to read the entire message.

If you have an unread message in your inbox, a green envelope icon a is displayed in the status line.

# To Save a Message (Remove from Display)

When appears in the display do one of the following:

- Press **OK**. The message is stored in the inbox as read.
- Press the **R** key. The message is stored in the inbox as unread.

# Replying Messages

# Replying to a Message

When you want to reply a message from your inbox, you have the following options:

- · Write a new message in an empty screen
- Write in continuation of original text (received message)
- · Insert a template
- Call back by pressing ...

# Reply Using an Empty Screen

- 1. Press Menu to enter main menu.
- 2. Scroll to Messages, and press Select.
- 3. Scroll to **Inbox**, and press **Select**.
- 4. Scroll to the desired received message, and press Select.
- 5. Press Options.
- 6. Scroll to **Reply**, and press **Select**.
- 7. Scroll to Empty screen, and press Select.
- 8. Write a message, and press Options.
- 9. Scroll to Send, and press Select.
- 10. Press Send.

# **Reply in Continuation of Original Text**

Original text refers to the received text message.

- 1. Press **Menu** to enter main menu.
- Scroll to Messages, and press Select.
- 3. Scroll to **Inbox**, and press **Select**.
- 4. Scroll to the desired received message, and press **Select**.
- 5. Press Options.
- 6. Scroll to **Reply**, and press **Select**.
- 7. Scroll to Original text, and press Select.
- 8. Write a message in continuation of received message, and press Options.
- 9. Scroll to **Send**, and press **Select**.
- 10. Press Send.

# **Reply Using a Template**

- 1. Press Menu to enter main menu.
- 2. Scroll to Messages, and press Select.
- 3. Scroll to Inbox, and press Select.
- 4. Scroll to the desired message, and press Select.
- 5. Press Options.
- 6. Scroll to **Reply**, and press **Select**.
- 7. Scroll to **Templates**, and press **Select**.
- 8. Scroll to the desired template, and press **Option**.
- 9. Scroll to PIN setup, and press Select.
- 10. If relevant, write additional text.
- 11. Press Options.
- 12. Scroll to **Send**, and press **Select**.
- 13. Press Send.

### Calling the Phone that Sent a Message

You can call back the phone that sent a message, when a is displayed in the status bar. You can do this when a message arrives, and when you are in the message inbox:

- 1. Press Menu to enter main menu.
- 2. Scroll to **Messages**, and press **Select**.
- 3. Scroll to **Inbox**, and press **Select**.
- 4. Scroll to the desired message, and press **Select**.
- 5. Press c.

# Forwarding a Message

If you want to forward a message to a contact, do the following:

- 1. Press **Menu** to enter main menu.
- 2. Scroll to Messages, and press Select.
- 3. Scroll to Inbox, and press Select.
- 4. Scroll to the desired message, and press **Select**.
- 5. Press Options.
- 6. Scroll to Forward, and press Select.
- 7. Press Send, and then press Search.
- 8. To find a name you can:
  - Scroll until you reach the desired name. To scroll through the names quickly, press the navigation key continuously.
  - Use quick search by pressing the first letter(s) (max. 5 letters) of the desired name.
- 9. Press Select.
- 10. Press Select, then press Send.

# Resending a Message

If you want to resend a message to a contact, do the following:

- 1. Press Menu to enter main menu.
- 2. Scroll to **Messages**, and press **Select**.
- 3. Scroll to Outbox, and press Select.
- 4. Scroll to the desired message, and press **Select**.
- 5. Press Options.
- 6. Scroll to Resend, and press Select.
- 7. Press Options.
- 8. Scroll to Send, and press Select.
- 9. Press Send.

# **Deleting Messages**

# **Deleting a Single Message**

The handset automatically deletes the oldest message when the inbox and outbox memory is full.

If you want to delete a message manually, do the following:

- 1. Press Menu to enter main menu.
- 2. Scroll to **Messages**, and press **Select**.
- 3. Scroll to Inbox or Outbox, and press Select.
- 4. Scroll to the desired message, and press Select.
- 5. Press Options.
- 6. Scroll to Erase, and press Select.
- 7. Press **Yes** to delete the message.

## **Delete All Read Messages from Inbox**

Use this function to delete all read messages from inbox. This way you do not risk deleting unread messages.

- 1. Press Menu to enter main menu.
- Scroll to Messages, and press Select.
- 3. Scroll to Erase messages, and press Select.
- 4. Scroll to All read, and press Select.
- 5. Press **Yes** to delete all read messages from inbox.

# **Delete All Messages from Inbox or Outbox**

Use this function to delete all messages from your outbox.

- 1. Press Menu to enter main menu.
- 2. Scroll to Messages, and press Select.
- 3. Scroll to Erase messages, and press Select.
- 4. Scroll to Inbox or Outbox, and press Select.
- 5. Press Yes to delete all messages from inbox or outbox.

### **Delete All Messages**

Use this function to delete all messages from inbox and outbox.

- 1. Press Menu to enter main menu.
- Scroll to Messages, and press Select.
- Scroll to Erase messages, and press Select.
- 4. Scroll to All, and press Select.
- 5. Press **Yes** to delete all messages from all folders.

# **Status**

The Status menu provides a quick overview of some of the handset settings and works as a shortcut, which makes it easy to change the basic settings according to your needs. The Status menu also provides information about battery capacity.

# **Status Settings**

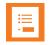

#### Note:

If a menu/submenu/setting/function is not visible, it is controlled by a local administrator. Contact them, if a change is needed.

#### Silent

When silent mode is turned on, there is no sound for incoming calls and notifications. However, you will still be able to see an incoming call and notifications in the display.

#### To Turn Silent Mode On/Off

- 1. Press **Menu** to enter main menu.
- Scroll to Status, and press Select.
- Scroll to Silent mode, and press Select.
- Press Change to select between On or Off.

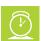

#### Timesaver:

Alternatively, you can also turn silent mode on/off by pressing **Menu** followed by **#**, while on hook.

# **Changing Silent Mode Settings**

When silent mode is turned on, you can select other ways of indicating incoming calls or messages: When turned on, the handset vibrates when an incoming call arrives.

- **Display flashing**: When turned on, the display flashes when an incoming call arrives.
- Vibrate: When turned on, the handset vibrates when an incoming call arrives.
- Short ring: When turned on, a short ring sounds when an incoming call arrives.

## To Change Silent Mode Settings:

- 1. Press Menu to enter main menu.
- Scroll to Status, and press Select.
- 3. Scroll to Silent mode, and press Select.
- 4. Scroll to Settings, and press Change.
- 5. Scroll to the desired setting, and press **Select**.

## Headset (only 7212)

Using headset allows you to keep up your activities and use the phone at the same time.

To Enable/Disable Ring Tone and Alert Sounds in the Headset

- 1. Press **Menu** to enter main menu.
- Scroll to Status, and press Select.
- 3. Scroll to Headset, and press Select.
- 4. Press **Change** to select between the options.

#### To Set Headset Volume

- 1. Press Menu to enter main menu.
- Scroll to Status, and press Select.
- 3. Scroll to Headset, and press Select.
- 4. Scroll to **Headset volume**, and press **Change**.
- 5. Press the **left or right side of navigation key** to adjust the volume.
- 6. Press Set.

#### **Auto Answer**

When auto answer is turned on \_\_, the handset automatically goes off hook when an incoming call arrives.

If subscribed to a Spectralink wireless solution, the handset automatically goes on hook when calls are ended.

#### To Turn Auto Answer On/Off

- 1. Press Menu to enter main menu.
- 2. Scroll to Status, and press Select.
- 3. Scroll to Auto answer, and press Select.
- 4. Press Change to select between On or Off.

### **Economy Mode**

When economy mode is turned on, the handset dynamically controls the transmitted power to increase talk time. When economy mode is turned off, the transmitted power is at a fixed level.

### To Change Economy Mode

- 1. Press Menu to enter main menu.
- 2. Scroll to Status, and press Select.
- 3. Scroll to **Economy mode**, and press **Select**.
- Press Change to select between On or Off.

#### **Battery**

The battery function shows remaining battery capacity.

The indication on the display is not necessarily an exact reflection of the remaining speech time, but only an indication of the voltage on the battery.

To Check Remaining Battery Capacity

- 1. Press Menu to enter main menu.
- 2. Scroll to Status, and press Select.
- 3. Check the battery indicator.

#### **Ringer Tone**

The ring tone is followed by a number indicating the chosen tone of the ringer. It is possible to choose between 12 different ring tones. The last two ring tones are suitable for noisy environments. You can distinguish between an internal and external call by the ring tone. The ring tone of an internal call is followed by three short beeps (system dependent feature).

To Choose a New Ring Tone

- 1. Press Menu to enter main menu.
- 2. Scroll to Status, and press Select.
- 3. Scroll to Ringing tone, and press Select.
- 4. Scroll to the desired ring tone, and press the **right side of the navigation key** to listen to the ring tone. Repeat the process if you want listen to other ring tones.
- 5. Press the **left side of the navigation key** to listen to the internal calls ring tone (system dependant feature).
- 6. Scroll to the desired ring tone, and press **Change** to select the new ring tone.

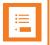

#### Note:

To listen to the ring tone, Silent mode must be set to off.

#### Volume

Adjust ringing volume according to the noise level of the surrounding environment.

To Adjust the Volume of the Ring Tone

- 1. Press **Menu** to enter main menu.
- 2. Scroll to Status, and press Select.
- 3. Scroll to **Volume**, and press **Select**.
- 4. Press the **left or right side of navigation key** to adjust the volume of the ring tone.
- 5. Press Set.

#### **RSSI**

This feature can be used to check the signal strength of the base stations and the signal quality of the handset while in a call.

#### To Check RSSI Values

- 1. Press Menu to enter main menu.
- 2. Scroll to Status, and press Select.
- 3. Scroll to **RSSI**, and press **Select**. The bearer quality is shown in the display.

For more information about RSSI values and bearer quality, see Synchronization and Deployment Guide.

#### **General Information**

You will find general handset information about:

- Model type/name (if available)
- IPEI number of the handset (International Portable Equipment Identity)
- Firmware version
- Hardware version
- Unique Product ID (P-ID)
- · Frequency band (frequency band of handset)
  - · Standard handsets:

Europe

50mW Power

NZ Power

South America

Taiwan

DECT 6.0

Frequency swap handsets:

1G8

1G9

SAM

• Item number

#### To Check General Information

- 1. Press Menu to enter main menu.
- 2. Scroll to Status, and press Select.
- 3. Scroll to General Information, and press Select.

### **Settings**

Settings offer you the opportunity to customize the handset according to your needs. The settings can be changed at any time.

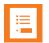

#### Note:

If a menu/submenu/setting/function is not visible, it is controlled by a local administrator. Contact them, if a change is needed.

### Ringing Volume

#### To Adjust the Volume of the Ring Tone

- 1. Press **Menu** to enter main menu.
- 2. Scroll to **Settings**, and press **Select**.
- Scroll to Ringing volume, and press Select.
- 4. Press the **left or right side of the navigation key** to adjust the volume of the ring tone.
- 5. Press Set.

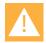

#### Caution:

Do not hold the handset next to your ear when it is ringing as you can risk serious and permanent damage to your hearing.

### Ringing Tone

The ring tone is followed by a number indicating the chosen tone of the ringer. It is possible to choose between 12 different ring tones. The last two ring tones are suitable for noisy environments. You can distinguish between an internal and external call by the ring tone. The ring tone of an internal call is followed by three short beeps (system dependent feature).

#### To Choose a New Ring Tone

- 1. Press **Menu** to enter main menu.
- 2. Scroll to **Settings**, and press **Select**.
- Scroll to Ringing tone, and press Select.
- 4. Scroll to the desired ring tone, and press the **right side of the navigation key** to listen to the ring tone. Repeat the process if you want listen to other ring tones.
- 5. Press the **left side of the navigation key** to listen to the internal calls ring tone (system dependant feature).
- 6. Scroll to the desired ring tone, and press **Change** to select the new ring tone.

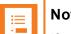

If you cannot hear the ring tones, check that <u>Silent mode</u> is turned off.

### Message Alert Volume

Alerts are different tones that appear during notifications and events, e.g.:

- · You receive a new message.
- · You send a message.
- The handset is moving out of range.
- The handset is out of range.
- The battery capacity is low.
- · You create a login.

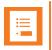

The message alert volume is not related to Alarm features.

#### To Adjust Message Alert Volume

- 1. Press Menu to enter main menu.
- Scroll to Settings, and press Select.
- 3. Scroll to Message Alert vol, and press Select.
- Press the left or right side of the navigation key to adjust the message alert volume.
- 5. Press Set.

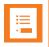

**Note:**You cannot set vibrate to work with message alerts.

### Vibrate (only 7212)

When vibrate is turned on, the handset vibrates when an incoming call arrives. The handset does not vibrate when you receive a message or when the handset is charging.

#### To Turn Vibrate On/Off

- 1. Press Menu to enter main menu.
- 2. Scroll to **Settings**, and press **Select**.
- 3. Scroll to Vibrate, and press Select.
- 4. Press Change to select between On or Off.

### Silent Mode

When silent mode is turned on, there is no sound for incoming calls and notifications. However, you will still be able to see an incoming call and notifications in the display.

#### To Turn Silent Mode On/Off

- 1. Press Menu to enter main menu.
- 2. Scroll to **Settings**, and press **Select**.
- 3. Scroll to Silent mode, and press Select.
- 4. Press Change to select between On or Off.

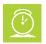

#### Timesaver:

Alternatively, you can also turn silent mode on/off by pressing **Menu** followed by **#**, while on hook.

#### **Changing Silent Mode Settings**

When silent mode is turned on, you can select other ways of indicating incoming calls or messages:

- Display flashing: When turned on, the display flashes when an incoming call arrives.
- Vibrate: When turned on, the handset vibrates when an incoming call arrives.
- Short ring: When turned on, a short ring sounds when an incoming call arrives.

#### To Change Silent Mode Settings:

- 1. Press **Menu** to enter main menu.
- 2. Scroll to **Settings**, and press **Select**.
- 3. Scroll to Silent mode, and press Select.
- 4. Scroll to **Settings**, and press **Change**.
- 5. Scroll to the desired setting, and press **Select**.

### **Auto Key Lock**

Use auto key lock to prevent keys from being accidentally pressed.

With auto key lock turned on, the handset will automatically lock keypad after 30 seconds.

#### To Turn Auto Key Lock On/Off

- 1. Press Menu to enter main menu.
- 2. Scroll to **Settings**, and press **Select**.
- 3. Scroll to Auto key lock, and press Select.
- Press Change to select between On or Off.
- 5. To answer a call when Auto key lock is on, press . When you end the call, keypad automatically locks.

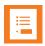

#### Note:

Alternatively, you can also turn auto key lock on/off by pressing **Menu** followed by \*, while on hook.

### **Backlight**

To save power the backlight can be set to automatically either dim or turn off. This will happen after the handset has been idle for a configurable time delay.

The display backlight automatically turns on again when e.g. an incoming call or message arrives, or if a key is pressed.

The backlight turns off when handset is idle after a preset period of time delay.

The time delay can be adjusted between eight levels. The highest level will result in infinite time delay, and the backlight will never dim or turn off. The other levels will dim with different time delays.

The default delay setting is 5 seconds. The delay can be adjusted between 2 - 15 seconds.

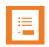

#### Note

Turning display backlight off when handset is idle will save battery power.

#### **Setting Backlight to Automatically Dim or Turn Off**

When setting display backlight at dimmed, display information can still be seen vaguely when handset is idle. If set to off, backlight turns off.

- 1. Press Menu to enter main menu.
- 2. Scroll to **Settings**, and press **Select**.
- 3. Scroll to Backlight, and press Select.
- 4. Press Change to set backlight to Dimmed or Off.

#### **Turning Backlight Automatically On**

- 1. Press **Menu** to enter main menu.
- 2. Scroll to **Settings**, and press **Select**.
- 3. Scroll to Backlight, and press Select.
- 4. Press Change to set backlight to Dimmed. Backlight is now turned on.

#### **Adjusting Backlight Delay**

You can adjust the period of time before backlight turns off or dims when handset is idle.

- 1. Press **Menu** to enter main menu.
- 2. Scroll to Settings, and press Select.
- 3. Scroll to Backlight, and press Select.
- 4. Scroll to **Delay**, and press **Change**.
- 5. Press the left and right side of the navigation key to adjust backlight delay.

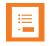

#### Note

If adjusting backlight delay to maximum, then the backlight never turns off!

6. Press Set.

#### **Auto Answer**

When auto answer is turned on \_\_, the handset automatically goes off hook when an incoming call arrives.

If subscribed to a Spectralink wireless solution, the handset automatically goes on hook when calls are ended.

#### To Turn Auto Answer On/Off

- 1. Press Menu to enter main menu.
- Scroll to Settings, and press Select.
- Scroll to Auto answer, and press Select.
- 4. Press Change to select between On or Off.

#### **Changing Auto Answer Settings**

When auto answer is turned on, you can select different situations where to use auto answer during incoming calls.

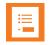

#### Note:

If Absent in charger is set to On, this setting overrules any Auto Answer settings.

#### **Auto Answer Settings**

- Lift from charg.: The handset automatically answers the call when removed from charger.
- After 1. ring: The handset automatically answers the call after the first ring.
- When headset: The handset automatically answers the call, when you are using a headset.
- Loudspeaker on (only 7212): The handset automatically answers the call and turns on loudspeaker.
- Also in charger: The handset automatically answers the call when placed in charger.

#### To Change Auto Answer Settings

- 1. Press Menu to enter main menu.
- 2. Scroll to **Settings**, and press **Select**.
- 3. Scroll to Auto answer, and press Select.
- Scroll to Settings, and press Change.
- 5. Scroll to the desired setting, and press **Select**.

### Out of Range

The out of range indicator appears when handset is moving out of range or already is out of range of base station.

With the out of range indicator turned on, the following appears in the display:

- If handset is moving out of range, the low signal icon appears in the display.
- If the handset gets out of range, the no signal icon appears in the display. If tone + icon is selected, beeps sounds when the handset comes out of range.

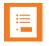

#### Note:

When the handset has been outside the range area, it can take up to 30 seconds before the handset is back on the system after re-entering range area.

#### To Turn Out of Range Indicator On/Off

- 1. Press **Menu** to enter main menu.
- 2. Scroll to Settings, and press Select.
- 3. Scroll to Out of range, and press Select.
- 4. Press Change to select between On or Off.

#### **Changing Out of Range Settings**

When out of range is turned on, the handset offers two types of out of range alerts:

- · Icon only
- Tone (beep) + icon

#### To Change Out of Range Settings

- 1. Press Menu to enter main menu.
- 2. Scroll to **Settings**, and press **Select**.
- 3. Scroll to Out of range, and press Select.
- 4. Scroll to **Settings**, and press **Change**.
- 5. Scroll to the desired alert, and press Select.

### Missed Calls

It is possible to get notifications of missed calls shown in the display. If **Show** missed calls is turned on, the following icon shows in the display. To see details about the missed calls, you can press **Details**.

#### To Show/Hide Missed Calls

- 1. Press Menu to enter main menu.
- 2. Scroll to Settings, and press Select.
- 3. Scroll to Missed calls and press Select.
- 4. Press Change to select between Show or Hide.

### Absent in Charger

When absent in charger is turned on, the icon appears in the display when handset is placed in charger.

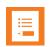

#### Note:

If **Absent in charger** is set to **On**, this setting overrules any **Auto Answer** settings.

#### To Turn Absent in Charger On/Off

- 1. Press Menu to enter main menu.
- 2. Scroll to Settings, and press Select.
- Scroll to Absent in charger, and press Select.
- 4. Press Change to select between On or Off.

### Advanced...

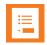

#### Note:

If a menu/submenu/setting/function is not visible, it is controlled by a local administrator. Contact them, if a change is needed.

In the Settings menu, it is possible to define the following advanced settings:

- Language
- Headset (only available on 7212)
- · Hearing aid comp
- Microphone gain
- Long key
- Economy mode
- Alarms
- Master handset (system dependant)
- Login (Subscription)
- Time & date
- · Minimum ring time
- Old DECT servers
- Handover profile
- Local tones
- Message list content
- Noisy environment
- · Flash LED on call
- MSF Tones in a call
- · Echo canceller

#### **Changing Language**

The following predefined languages are available in the handset: English, Spanish, French, German, Dutch, Czech, Italian, Danish, Norwegian, Swedish, Polish, Finnish, Russian, and Portuguese.

- 1. Press Menu to enter main menu.
- 2. Scroll to Settings, and press Select.
- 3. Scroll to Advanced, and press Select.
- 4. Scroll to Language, and press Select.
- 5. Scroll to the desired language, and press **Select**.

#### Using a Headset (only 7212)

Using headset allows you to keep up your activities and use the phone at the same time.

To Enable/Disable Ring Tone and Alert Sounds in the Headset

- 1. Press **Menu** to enter main menu.
- 2. Scroll to **Settings**, and press **Select**.
- 3. Scroll to Advanced, and press Select.
- Scroll to Headset, and press Select.
- 5. Press Change to select between the options.

#### To Set Headset Volume

- 1. Press **Menu** to enter main menu.
- 2. Scroll to Settings, and press Select.
- 3. Scroll to Advanced, and press Select.
- 4. Scroll to Headset, and press Select.
- 5. Scroll to **Headset volume**, and press **Change**.
- 6. Press the left or right side of navigation key to adjust the volume.
- 7. Press Set.

#### **Hearing Aid Comp**

Your handset has a hearing aid compatibility mode that adjusts the frequency response for users who have hearing aids equipped with telecoil inductive pickups. Acoustic pickup hearing aids will not respond to this adjustment.

#### To View Status of/Enable/Disable HAC

- 1. Press Menu to enter main menu.
- 2. Scroll to Settings, and press Select.
- 3. Scroll to **Advanced**, and press **Select**.
- 4. Scroll to **Hearing aid comp**, and press **Select**.
- 5. Press Change to select between On or Off.

#### Microphone Gain

You can suppress echo and noisy surroundings by adjusting the microphone gain. The default setting is 0 dB.

#### To Change Microphone Gain

- 1. Press **Menu** to enter main menu.
- 2. Scroll to Settings, and press Select.
- 3. Scroll to Advanced, and press Select.
- 4. Scroll to Microphone gain, and press Select.
- 5. Scroll to the relevant option, and press **Change**.

#### **Using Long Key**

The long key function supports system features and defines a long key press to digits between 0-9. The long key press can be defined as speed dials or as predefined MSF signals.

MSF signals are system dependent. The MSF signal is sent to a server and not a specific number. If supported by the subscribed system, a MSF signal sent to the system could for example return system features to the handset. Contact your system administrator for more information.

Speed dials are phone calls. For speed dials you can define **Push to talk**, meaning that talking requires pressing left softkey while talking. When not pressing the left softkey you are muted. For more information, see "Handset Keys" on page 18.

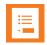

#### Note:

The long key function is not related to Alarm features.

#### To Change Long Key Definition:

- 1. Press **Menu** to enter main menu.
- 2. Scroll to Settings, and press Select.
- 3. Scroll to Advanced, and press Select.
- Scroll to Long key, and press Select.
- 5. If you want to have all digits between 0-9 set as either Speed dial or MSF, press **Change** to select either **Speed dial** or **MSF**.
  - If Speed dial is selected, you can also define Push to talk for the relevant digit under Individual Settings. Scroll to Individual Settings, select relevant Speed dial, and press Change, scroll to Push to talk, and press Change again.
- 6. If you want to define individual settings for each digit (a mix of Speed dial and MSF), scroll to **Individual Settings**, and define the relevant action for each digit.
  - If Speed dial is selected, you can also define Push to talk by scrolling to Push to talk and pressing Change.

#### **Changing Economy Mode**

In economy mode, the transmitted power is dynamically controlled to increase talk time.

To Change Economy Mode Settings

- 1. Press Menu to enter main menu.
- 2. Scroll to Settings, and press Select.
- 3. Scroll to Advanced, and press Select.
- 4. Scroll to **Economy mode**, and press **Select**.
- 5. Press Change to select between On or Off.

#### **Using Alarms**

The Alarm functions are system dependant.

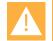

#### Caution:

The SAFE applications are available through separate feature licenses (Automatic Alarm Call | IP-DECT/DECT Servers 300/400/2500/6000/6500/8000) and may not be deployed in your facility. Contact your system administrator for more information.

For more information, see "Alarm button" on page 96.

### **Master Handset (System Dependant)**

The Master handset feature is system dependant. Contact your system administrator for more information.

#### Using a Spectralink DECT Server

The handset must be registered as a Master handset. When using the handset as a Master handset, it is possible to replace another handset by moving the directory number (e.g. local number) from the handset to be replaced to the new handset.

To Replace a Handset using Master Handset

- 1. Ensure that you have the new handset charged and ready for use. You do not need the old handset.
- Press Menu to enter main menu.
- 3. Scroll to Settings, and press Select.
- 4. Scroll to Advanced, and press Select.
- 5. Scroll to Master handset, and press Select.
- 6. Press **OK** to replace handset.
- 7. Enter the directory number of the handset to be replaced, and press OK.
- Enter the IPEI of the new handset. For more information, see "To Check General Information" on page 74.
- 9. Press **OK** to confirm the replacement.
  - The data is updated automatically.
- Press **OK** and subscribe the new handset. For more information, see "Login (Subscription)" on page 89.

#### Using a Spectralink IP-DECT Server/Spectralink Virtual IP-DECT Server

If registered as an admin rights user, the handset replacement can be done from the admin rights user's handset in the **Settings > Advanced > Master handset** menu. If admin rights are given when handset is in use, the handset must be turned off/on again for the **Master handset** menu to appear. You must have access to both the handset to be replaced and new handset in order to do the replacement.

To Replace a Handset using Master Handset

- 1. Ensure that you have the new handset charged and ready for use.
- Identify the handset to be replaced. This information must be used when replacing the handset. A handset can be identified in the following ways:
  - Extension (numeric input)
  - Username (alphanumeric input)
  - Secondary username (numeric input)
  - IPEI

For more information about identifying the IPEI, see "To Check General Information" on page 74.

- To invoke the admin rights user (master handset) feature though the menu of the handset, do the following:
  - Press Menu to enter main menu.
  - · Scroll to Settings, and press Select.
  - Scroll to Advanced, and press Select.
  - Scroll to Master handset, and press Select.
- 4. When in the **Master handset** menu (**MSF Menu Select**), do the following to replace a handset:
  - Scroll to Replace handset, and press OK.
  - Scroll to either Extension, Username, Sec. username or IPEI, and press OK.
  - Enter the relevant information for the handset to be replaced, and press OK.
  - Enter the IPEI of the new handset.
  - Press OK to replace handset.
  - You now receive information about the AC code xxxxx (random generated), that must be used when subscribing the new handset.

Subscription of the new handset is allowed for 4 minutes.

- 5. Subscribe the new handset:
  - You subscribe a handset by creating a login (Menu > Settings > Advanced > Login > Create Login: Search).

Use the AC code that was provided to you earlier in the Master handset menu.

Press OK and subscribe the new handset.

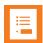

#### Note:

If the subscription period times out, you can reenter the **Master handset** menu (**MSF Menu Select**), and do the following to allow subscription:

Scroll to Allow Subs, and press OK.
 Within the next 4 minutes it is now possible to subscribe the new handset.

For more information, see "Login (Subscription)" below.

#### Login (Subscription)

Before you can use the registered handset, it is necessary to subscribe the handset to a system (login). The handset can be subscribed to up to 2 different systems.

#### Selecting a Login

If you want to change to another system manually, do the following:

- 1. Press Menu to enter main menu.
- 2. Scroll to **Settings**, and press **Select**.
- 3. Scroll to Advanced, and press Select.
- 4. Scroll to Login, and press Select.
- 5. Scroll to Select Login, and press Select.
- Scroll to the desired login, and press Select.

#### Removing a Login

Logins can be removed from the system in use and from the other system (if connected). A password is required to remove a login. The default password is factory set at 0000.

- 1. Press Menu to enter main menu.
- 2. Scroll to Settings, and press Select.
- 3. Scroll to **Advanced**, and press **Select**.
- Scroll to Login, and press Select.
- 5. Scroll to **Remove login**, and press **Select**.
- Scroll to the desired login, and press Select.
- 7. Enter your password, and press **Ok**.
- 8. If the system in use is removed, it is necessary to select one of the remaining systems or to subscribe to a new one.

#### Creating a Login (Subscription)

To create a login, the system must allow subscriptions to be made. Some systems also require an Authentication Code (AC). You can create a login by entering the ARI of the system directly/manually or by performing a search for a system. If more than one system currently permits subscription, you will need to know the ID of the system to which you want to subscribe. Authentication Codes and system ID's will be provided by the system administrator.

You can subscribe up to 2 different systems, meaning that you can create 2 logins.

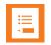

#### Note:

If the handset is already subscribed to 2 systems, you will have to remove a subscription before creating a new subscription.

#### To Create Login by Searching for System

- 1. Press **Menu** to enter main menu.
- 2. Scroll to **Settings**, and press **Select**.
- 3. Scroll to Advanced, and press Select.
- 4. Scroll to Login, and press Select.
- Scroll to Create login: search, and press Select. The handset will start searching for a system.
- 6. Scroll to the relevant system, and press **Select**.
- 7. If required, enter an AC Code and User ID and press **Ok** to connect to the system.
- 8. Press Ok.

#### To create Login by Entering ARI of System Directly

- 1. Press **Menu** to enter main menu.
- Scroll to Settings, and press Select.
- 3. Scroll to Advanced, and press Select.
- 4. Scroll to Login, and press Select.
- 5. Scroll to Create login: manual and press Select.
- 6. Enter the relevant ARI. Contact your system administrator for more information.
- 7. If required, enter an AC Code and User ID.
- 8. Press Ok. The handset will start searching for a system with the entered ARI.
- 9. Press Ok.

#### **Activating Automatically Login**

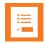

#### Note

To activate auto login, your handset must be subscribed to two systems.

Auto login should only be used when systems are separate, with no overlaps.

When auto login is turned on, the handset automatically change to another system when necessary.

- 1. Press **Menu** to enter main menu.
- 2. Scroll to Settings, and press Select.
- 3. Scroll to Advanced, and press Select.
- 4. Scroll to Login, and press Select.
- 5. Scroll to Auto login, and press Select.
- 6. If Off is selected, press Change to select On.

The handset automatically selects a system. The selected system is marked with an A.

#### **Setting Time & Date**

When you turn off the handset, time and date settings are deleted if the subscribed system does not resend the information to the handset.

#### **Choose Time Format**

You can choose between the two formats: 24 hours or 12 hours.

- 1. Press **Menu** to enter main menu.
- 2. Scroll to Settings, and press Select.
- Scroll to Advanced, and press Select.
- 4. Scroll to Time & date, and press Select.
- 5. Scroll to **Time format**, and press **Select**.
- 6. Press Change to select between the options.

#### Change Time

- 1. Press Menu to enter main menu.
- 2. Scroll to **Settings**, and press **Select**.
- 3. Scroll to Advanced, and press Select.
- 4. Scroll to Time & date, and press Select.
- 5. Scroll to Change time, and press Select.
- Place cursor on the digit, you want to change by pressing the left or right side of the navigation key.
- 7. Press a digit. The cursor will then automatically jump to the next digit.
- 8. Press Change.

#### **Choose Date Format**

You can choose between the date formats: MM/DD/YYYY, DD/MM/YYYY or YYYY-MM-DD.

- 1. Press Menu to enter main menu.
- 2. Scroll to **Settings**, and press **Select**.
- 3. Scroll to Advanced, and press Select.
- 4. Scroll to Time & date, and press Select.
- Scroll to Date format, and press Select.
- 6. Scroll to the desired option, and press Change.

#### **Change Date**

- 1. Press Menu to enter main menu.
- Scroll to Settings, and press Select.
- 3. Scroll to Advanced, and press Select.
- Scroll to Time & date, and press Select.
- 5. Scroll to Change date, and press Select.
- 6. Scroll to desired date format, and press Change.
- Place cursor on the digit, you want to change by pressing the left or right side of the navigation key.
- 8. Press a digit. The cursor will then automatically jump to the next digit.
- 9. Press Change.

#### Minimum Ring Time

It is possible to adjust the minimum length of the ringing tone. As default this setting is set to **Off** and uses the default setting from the server.

Change Minimum Length of Ringing Tone

- 1. Press Menu to enter main menu.
- 2. Scroll to **Settings**, and press **Select**.
- 3. Scroll to Advanced, and press Select.
- 4. Scroll to **Minimum ring time**, and press **Select**.
- 5. Scroll to the desired option, and press **Change**.

#### **Old DECT Servers**

It is possible to make your DECT handset compatible with a CS1K (Communication Server 1000) and/or older DECT servers and some third party systems.

Ensure Compatibility with CS1K and/or Old DECT Servers

- 1. Press Menu to enter main menu.
- 2. Scroll to Settings, and press Select.
- 3. Scroll to Advanced, and press Select.

- 4. Scroll to Old DECT servers and press Select.
- 5. If you want to define compatibility with CS1K (Communication Server 1000), press **Select**, and then press **Change** to select **On**.
- 6. As default the handset always sends extended location information to old DECT servers.

If you have issues with DECT subscription, you should turn off the extended location registration, then the handset will not send extended location information to the DECT server, and subscription should work.

To turn off extended location registration, scroll to **Use extend location**, press **Select**, and then press **Change** to select **No**.

#### **Handover Profile**

You can define the handover profile to be either **Normal**, **Fast** or **Rapid**. **Normal** is the standard and default value. Contact your system administrator for more information.

#### To Change Handover Profile

- 1. Press Menu to enter main menu.
- Scroll to Settings, and press Select.
- 3. Scroll to Advanced, and press Select.
- 4. Scroll to Handover Profile, and press Select.
- 5. Scroll to the desired option, and press Change.

#### **Local Tones**

You can change the call progress tones (busy/dial/ringback tones) in your handset. Also if you are in a different area, than the chosen call progress tone.

#### To Change Local Tone

- 1. Press **Menu** to enter main menu.
- Scroll to Settings, and press Select.
- 3. Scroll to Advanced, and press Select.
- Scroll to Local tones, and press Select.
- 5. Scroll to the desired option, and press **Change**.

#### **Message List Content**

You can define whether your list of MSF messages in the inbox/outbox is to show the call back number (or contact number if number is in the phone book) or part of the text message.

- 1. Press **Menu** to enter main menu.
- 2. Scroll to Settings, and press Select.
- 3. Scroll to **Advanced**, and press **Select**.
- 4. Scroll to Message list Conten, and press Select.
- 5. Press Change to select between the options.

#### **Noisy Environment**

If you are working in a noisy environment, it is possible to define this in the handset.

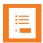

#### Note:

If **Noisy environment** is set to **On**, you may experience echo when moving to quiet environments.

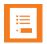

#### Note:

If echo cancellation is enabled, setting under **Noisy environment** is overruled. If none of them are enabled, soft talk shift function is used.

- 1. Press Menu to enter main menu.
- Scroll to Settings, and press Select.
- 3. Scroll to Advanced, and press Select.
- 4. Scroll to Noisy environment, and press Select.
- 5. Press Change to select between On or Off.

#### Flash LED on Call

You can set your handset LED to flash when receiving an incoming call.

#### To Set Flash LED to On/Off

- 1. Press **Menu** to enter main menu.
- Scroll to Settings, and press Select.
- 3. Scroll to Advanced, and press Select.
- Scroll to Flash LED on Call, and press Select.
- 5. Press Change to select between On or Off.

#### MSF Tones in a Call

When receiving an MSF type I/II while in a call, you can define the following options for the MSF tone: **Normal**, **Key click** (key click sound is played), **Key beep** (key beep sound is played) and **Vibrate**. You can choose **Vibrate** in connection with one of the other options (only 7212).

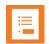

#### Note:

Choosing **key beep** or **key click** overrides settings for the MSF message about alerts - if the handset is in a call.

#### To Set MSF Tones for MSF type I/II

- 1. Press Menu to enter main menu.
- Scroll to Settings, and press Select.
- 3. Scroll to Advanced, and press Select.
- 4. Scroll to MSF Tones in a call, and press Select.
- 5. Scroll to the desired option, and press **Change**. You can choose **Vibrate** in connection with one of the other options (only 7212).

#### **Echo Canceller**

You can enable echo cancellation to prevent the far-end user from hearing echo. Enabling echo cancelling does not prevent you from hearing echo. Echo cancelling is only applied to the ear speaker, therefore, it cannot be used when the speakerphone is on. If you start using echo cancellation on a site (e.g. manufacturing industry verticals), then it is highly recommended, that echo cancellation is enabled on all handsets.

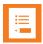

#### Note:

If echo cancellation is enabled, setting under **Noisy environment** is overruled. If none of them are enabled, soft talk shift function is used.

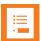

#### Note:

Normally, the ear speaker volume has 8 steps (except when using HAC, that only allows use of step 3 - 8). If enabling echo cancellation, it is possible to increase the volume with 2 more steps (1 - 10).

- 1. Press **Menu** to enter main menu.
- 2. Scroll to **Settings**, and press **Select**.
- 3. Scroll to Advanced, and press Select.
- Scroll to Echo canceller, and press Select.
- 5. Press Change to select between On or Off.

For more information about echo cancelling, see also "Appendix A - Acoustic Echo Canceller (AEC)" on page 104.

### **Alarm button**

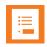

#### Note:

If a menu/submenu/setting/function is not visible, it is controlled by a local administrator. Contact them, if a change is needed.

Workers can be at risk during security breaches or if personal incidents require immediate attention. Personal monitoring is provided for:

#### Alarm button

The Alarm button is located on the <u>top of the handset</u>. It provides an alarm and/or instantaneous calling to any number speed-dial associated from the phonebook. This number must first be added to the phonebook, then speed dial A associated to the name in the phonebook. For more information, see "Adding a New Contact to Phone Book" on page 53 and "Adding Number to Speed Dial" on page 54.

The emergency call feature can be programmed to work with the Alarm button. It can be programmed to activate the loudspeaker (only 7212) if an emergency call is placed.

Alarm button can be coupled with a security alarm application program which can be programmed to receive the alarm and identify the handset, the user and the location of the alarming handset along with other functionality.

Contact your system administrator for full information about how personal safety applications are deployed in your facility.

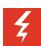

#### Warning:

The reliability of the Spectralink Alarm button depends on the functionality and reliability of the greater infrastructure – the wireless LAN, the LAN, the call server, the central provisioning server, the server hosting location services, the central security system and its servers, the correct configuration of the Spectralink handsets, correct installation and configuration management server, and thorough training of personnel.

### Using the Alarm Button

When you press the Alarm button on top of the handset, the alarm state is entered. A loud warning tone may sound and a call may be placed to any number speed-dial associated from the phonebook. This number must first be added to the phonebook, then speed dial A associated to the name in the phonebook. For more information, see "Adding a New Contact to Phone Book" on page 53 and "Adding Number to Speed Dial" on page 54.

#### **Activating the Alarm Button**

The Alarm button can be configured in several different ways. Contact your system administrator to find out which of these setting is active in your application:

- Is the Alarm button activated by a long press, two short presses or either?
- Does pressing the Alarm button place an emergency call?
- Does pressing the Alarm button sound an alarm through your handset's speakerphone?
- When an emergency call is placed, does the audio come through the speakerphone?

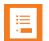

#### Note:

An emergency call preempts and terminates any existing active call. The emergency call is ended by hanging up the call, as with a normal call, or by the far end hanging up. However, the handset remains in the alarm state until manually cleared by the user

### **Defining Alarm Settings**

#### To Change Alarm Settings for Alarm Button

- 1. Press Menu to enter main menu.
- 2. Scroll to Settings, and press Select.
- Scroll to Advanced, and press Select.
- 4. Scroll to Alarms, and press Select.
- 5. Scroll to Alarm key, and press Select.
- Scroll to either Send MSF or Speed dial, and press Change.
  - If choosing Speed dial, you can also activate Loudspeaker(only 7212).

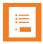

#### Note:

If you have defined the Alarm button to work with <u>Speed dial</u>, **A. empty** is shown in the Speed dial list in the Phone Book menu, and you can define a number to be dialed when pressing the Alarm button.

## **Updating Firmware**

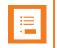

**Note:**Contact your distributor for newest firmware.

The (missing or bad snippet) firmware can be updated the following ways:

- Over the Air (SUOTA Software Update Over The Air) through the web based Administration Page of the (missing or bad snippet).
- Using the Handset Management Cradle and Handset and Repeater Management Tool.

To update the (missing or bad snippet) using the Handset and Repeater Management Tool, acquisition of a Handset Management Cradle and download of Handset and Repeater Management Tool is required. Physical access to each (missing or bad snippet) to be updated is also required.

For more information about the Handset Management Cradle, see "Charger Options" on page 14. For more information about the Handset and Repeater Management Tool see Handset and Repeater Management Tool User Guide.

# **Product Compatibility**

If you have any questions about product compatibility, contact your system administrator.

Use only Spectralink Handset with other Spectralink products as identified by the type approval model ID and/or part number located on the label of the product.

| Spectralink 7202/7212, 7622/7642, 7722/7742  |                         |  |
|----------------------------------------------|-------------------------|--|
| Spectralink 7202 Handset                     | K023                    |  |
| Spectralink 7212 Handset                     | K023                    |  |
| Spectralink 7622 Handset                     | K023                    |  |
| Spectralink 7642 Handset                     | K023                    |  |
| Spectralink 7722 Handset                     | K023                    |  |
| Spectralink 7742 Handset                     | K023                    |  |
| Single Charger (6.0V DC, 350mA)              | 84642488 / 84642493     |  |
| Dual Charger (6.0V DC, 1.0A)                 | K024 (84642500)         |  |
| Dual Charger (6.0V DC, 1.0A)                 | K024 (84842501)         |  |
| Power Supply (5.99V DC, 1.0A)                | 84642601                |  |
| Charger Rack (Multi Charger) (6.0V DC, 5.0A) | K004                    |  |
| Power Supply for Charger Rack: EU version    | 02509500                |  |
| Power Supply for Charger Rack: UK version    | 02509501                |  |
| Power Supply for Charger Rack: AU version    | 02509502                |  |
| Power Supply for Charger Rack: US version    | 02509503                |  |
| Handset Management Cradle (6.0V DC, 350mA)   | 84642489 / 84642494     |  |
| Power Supply (5.99V DC, 1.0A)                | 84642601                |  |
| USB cable for Handset Management Cradle      | 84718504                |  |
| Power Supply (5.99V DC, 1.0A)                | 84642601                |  |
| LI-Ion Battery Pack (3.6V, 1170mAh, 4.2Wh)   | DM322 (84743428)        |  |
|                                              | (Order number 02319901) |  |

| Spectralink 7522/7532                      |                                             |  |
|--------------------------------------------|---------------------------------------------|--|
| Spectralink 7522 Handset                   | K022                                        |  |
| Spectralink 7532 Handset                   | K022                                        |  |
| Single Charger (6.0V DC, 350mA)            | 84642472                                    |  |
| Handset Management Cradle (8.0V DC, 350mA) | 84642473                                    |  |
| Power Supply (5.99V DC, 1.0A)              | 84642601                                    |  |
| USB cable for Handset Management Cradle    | 84718504                                    |  |
| LI-Ion Battery Pack (3.6V, 1170mAh, 4.2Wh) | DM322 (84743428)<br>(Order number 02319901) |  |

## **Technical Specifications**

#### Approvals

- EMC: EN 301 489 1
- EMC: EN 301 489 6
- Radio: EN 301 406
- Radio: EN 300 328 (only)
- Safety: EN 60950 1
- SAR: EN 50360

#### Size and weight

- Size: 148.4 x 50.4 x 22.4 mm/5.84 x 1.98 x 0.88 in
- Weight incl. battery:  $123 g \pm 10 g/4.3 oz \pm 0.35 oz$

#### Capacity Spectralink 7202

- Active talking time (Economy mode) up to 22 hours.
- Standby time up to 141 hours.

#### Capacity Spectralink 7212

- Active talking time (Economy mode) up to 22 hours.
- Standby time up to 141 hours.

#### Temperature

- Operating temperature: -10° 55°C/14° 131°F
- Charging temperature: 0° 35°C/32° 95°F

#### Air pressure

· Air pressure: Normal atmosphere condition

#### **IP** Rating

- According to EN60529.
- Spectralink 7202 and Spectralink 7212: IP54 (Dust protected and water splash proof)

#### **Drop Test**

According to IEC 60068-2-32.

#### Vibration Test

According to IEC 60068-2-6 (2007-12).

### **Bump Test**

• According to IEC 60068-2-27 (2008-2).

#### Disinfectant Resistant Handset

• Remove this handset from charger and turn it off before cleaning. Do not use liquid cleaners or aerosol cleaners. Use damp cloth for cleaning.

# **Troubleshooting**

In general, always check with your system administrator if there is newer software to be downloaded. For information about the software version in the handset, see "General Information" on page 74.

### Spectralink Handset

| Problem                                                         | Action                                                                                                    | Reference                                                             |
|-----------------------------------------------------------------|----------------------------------------------------------------------------------------------------|-----------------------------------------------------------------------|
| The handset freezes.                                            | Remove and replace batteries. Press left softkey to turn on handset.                                                         | "Replacing Battery" on page 12                                        |
| The handset does not ring.                                      | Check whether Silent mode is turned On.                                                                                      | "Silent Mode" on page 77                                              |
| The handset cannot find a system ID at Create Login.            | Check whether the system is set to allow subscriptions.                                                                      |                                                                       |
| The handset cannot subscribe even if system ID has been found.  | Check if Authentication Code is necessary.                                                                                   | Check if Authentication Code is necessary.                            |
|                                                                 | If you are subscribing to an older DECT server or other servers, try to set <b>Use extend location</b> to <b>No</b> .        | "Old DECT Servers" on page 92                                         |
| Not possible to turn on the handset.                            | Check if battery is connected. If yes, charge the battery.                                                                   | "Charging Battery" on page 16                                         |
| The handset turns off when it receives a call or goes off-hook. | Charge the battery. If the problem continues, change the battery as it might be defective.                                   | "Charging Battery" on<br>page 16<br>"Replacing Battery" on<br>page 12 |
| Getting error information                                       | If the handset is not functioning properly, the infrastructure that the handset is connected to may not be working properly. |                                                                       |
|                                                                 | Therefore, before you return a hand-<br>set for repair ensure that the main<br>system is operating properly.                 |                                                                       |

# Appendix A - Acoustic Echo Canceller (AEC)

In the following you will find illustrations and descriptions of scenarios where the echo canceller is used.

#### Handset A and B: AEC Enabled

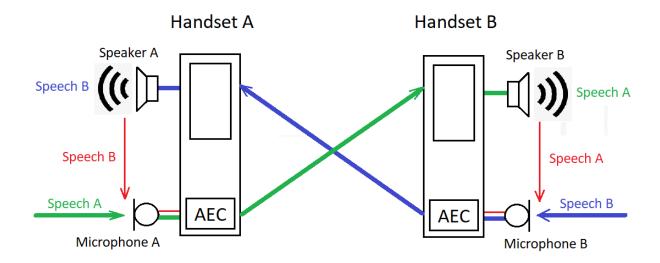

The figure above shows a conversation between user A and user B. When the Acoustic Echo Canceller (AEC) is enabled in handsets A and B, the users will not hear echoes of their own speech.

The following describes how the AEC works:

- 1. User A and user B are in a telephone conversation. The AEC is enabled on both handsets.
- 2. User A speaks, and user B says nothing.
- 3. Microphone A picks up the speech from A, and sends it to speaker B.
- 4. User B hears speech A in speaker B.
- 5. Speaker B also sends speech A out in the environment and inside the handset.
- 6. Microphone B picks up a part of speech A (undesired signal).
- 7. The AEC in handset B removes the undesired signal to avoid user A will hear an echo of speech A.

### Handset A and B: AEC Disabled

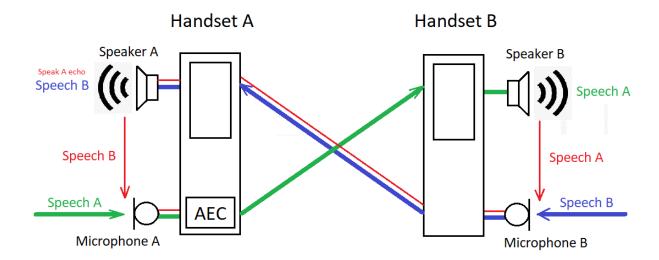

The figure above shows a conversation between user A and user B. When the Acoustic Echo Canceller (AEC) is disabled in handset B, user A will hear echoes of his own speech if the delay is more than 25 ms.

The following describes how this happens:

- 1. User A and B are in a telephone conversation. The AEC is disabled on handset B.
- 2. User A speaks, and user B says nothing.
- 3. Microphone A picks up the speech from A, and sends it to speaker B.
- 4. User B hears speech A in speaker B.
- 5. Speaker B also sends speech A out in the environment and inside the handset.
- 6. Microphone B picks up a part of speech A (undesired signal).
- 7. The undesired signal is sent to user A, who will hear it as an echo of speech A.